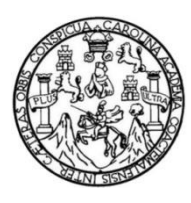

Universidad de San Carlos de Guatemala Facultad de Ingeniería Escuela de Ingeniería en Ciencias y Sistemas

### **IMPLEMENTACIÓN DEL SISTEMA INTEGRADO DEL PROCESO DE EPS DE LA ESCUELA DE ARQUITECTURA, FACULTAD DE ARQUITECTURA, UNIVERSIDAD DE SAN CARLOS DE GUATEMALA**

### **José Lester Rodríguez Culajay**

Asesorado por el Ing. Moisés Eduardo Velásquez Oliva

Guatemala, septiembre de 2019

### UNIVERSIDAD DE SAN CARLOS DE GUATEMALA

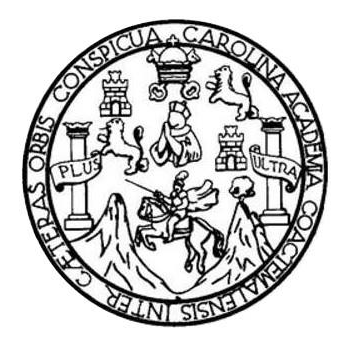

FACULTAD DE INGENIERÍA

## **IMPLEMENTACIÓN DEL SISTEMA INTEGRADO DEL PROCESO DE EPS DE LA ESCUELA DE ARQUITECTURA, FACULTAD DE ARQUITECTURA, UNIVERSIDAD DE SAN CARLOS DE GUATEMALA**

TRABAJO DE GRADUACIÓN

## PRESENTADO A LA JUNTA DIRECTIVA DE LA FACULTAD DE INGENIERÍA POR

### **JOSÉ LESTER RODRÍGUEZ CULAJAY**

ASESORADO POR EL ING. MOISÉS EDUARDO VELÁSQUEZ OLIVA

AL CONFERÍRSELE EL TÍTULO DE

### **INGENIERO EN CIENCIAS Y SISTEMAS**

GUATEMALA, SEPTIEMBRE DE 2019

## UNIVERSIDAD DE SAN CARLOS DE GUATEMALA FACULTAD DE INGENIERÍA

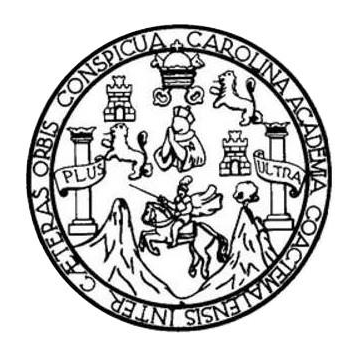

### **NÓMINA DE JUNTA DIRECTIVA**

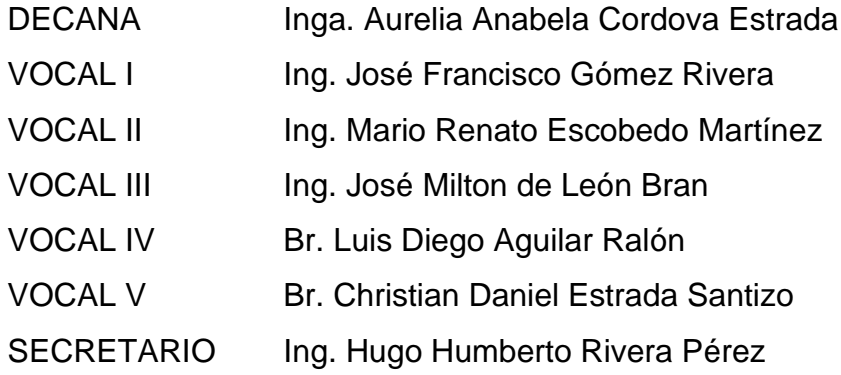

### **TRIBUNAL QUE PRACTICÓ EL EXAMEN GENERAL PRIVADO**

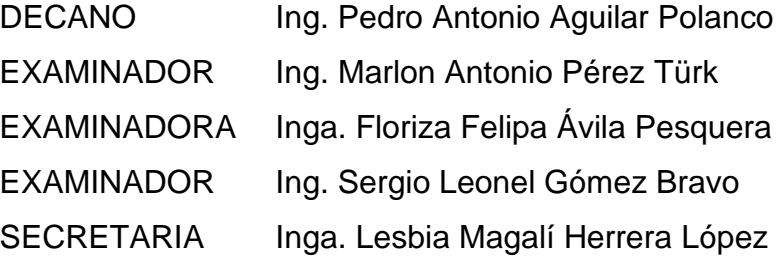

### **HONORABLE TRIBUNAL EXAMINADOR**

En cumplimiento con los preceptos que establece la ley de la Universidad de San Carlos de Guatemala, presento a su consideración mi trabajo de graduación titulado:

## **IMPLEMENTACIÓN DEL SISTEMA INTEGRADO DEL PROCESO DE EPS DE LA ESCUELA DE ARQUITECTURA, FACULTAD DE ARQUITECTURA, UNIVERSIDAD DE SAN CARLOS DE GUATEMALA**

Tema que me fuera asignado por la Dirección de la Escuela de Ingeniería en Ciencias y Sistemas, con fecha 28 de julio de 2018.

**José Lester Rodríguez Culajay**

Guatemala 25 de abril de 2019

Ing. Oscar Argueta Hernández Director de la Unidad de EPS Facultad de Ingeniería, USAC

Ing. Oscar Argueta Hernández:

Por este medio le informo que después de revisar los avances del informe final de EPS titulado "IMPLEMENTACIÓN DEL SISTEMA INTEGRADO DEL PROCESO DE EPS DE LA ESCUELA DE ARQUITECTURA, FACULTAD DE ARQUITECTURA, UNIVERSIDAD DE SAN CARLOS DE GUATEMALA", el cual está a cargo del estudiante de Ingeniería en Ciencias y Sistemas de la Universidad de San Carlos de Guatemala, José Lester Rodríguez Culajay, que se identifica con registro académico 201122920 y CUI 2090636530116, que dicho informe se ha desarrollado y completado al 100% y como asesor autorizo su publicación sin ningún inconveniente.

Agradezco la atención a la presente y quedando a sus órdenes para cualquier información adiciona.

Atentamente,

s

Moisés Eduardo Velásquez Oliva Ingeniero en Ciencias y Sistemas Colegiado No. 11704 Asesor

Moisés Eduardo Velásquez Oliva INGENIERO EN CIENCIAS Ý SISTEMAS COLEGIADO No. 11704 Guatemala, C. A.

UNIVERSIDAD DE SAN CARLOS **DE GUATEMALA** 

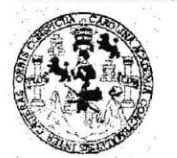

**FACULTAD DE INGENIERÍA** 

**UNIDAD DE EPS** 

Guatemala, 03 de mayo de 2019. REF.EPS.DOC.386.05.2019.

Ing. Oscar Argueta Hernández Director Unidad de EPS Facultad de Ingeniería Presente

Estimado Ingeniero Argueta Hernández:

Por este medio atentamente le informo que como Supervisora de la Práctica del Ejercicio Profesional Supervisado, (E.P.S) del estudiante universitario de la Carrera de Ingeniería en Ciencias y Sistemas, José Lester Rodríguez Culajay, Registro Académico 201122920 y CUI 2090 63653 0116 procedí a revisar el informe final, cuyo título es IMPLEMENTACIÓN DEL SISTEMA INTEGRADO DEL PROCESO DE EPS DE LA ESCUELA DE ARQUITECTURA, FACULTAD DE ARQUITECTURA, UNIVERSIDAD DE SAN CARLOS DE GUATEMALA

En tal virtud, LO DOY POR APROBADO, solicitándole darle el trámite respectivo.

Sin otro particular, me es grato suscribirme.

Atentamente,

"Id y Enseñad a Todos" Carlos de  $\overrightarrow{G}$ Nuera de **Africa fidiza A**vila Pesquera de Medinilla Inga. Floriza Felipa A **ASESORA - SUPERVISORA DE EPS** Supervisora de EPS Área de Ingeniería en Ciencias y Sister Unidad de Prácticas de Ingeniería y EP acultad de Ing

FFAPdM/RA

UNIVERSIDAD DE SAN CARLOS DE GUATEMALA

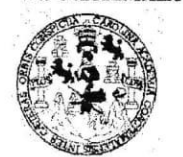

**FACULTAD DE INGENIERÍA** 

**UNIDAD DE EPS** 

Guatemala, 03 de mayo de 2019. REF.EPS.D.167.05.2019.

Ing. Marlon Antonio Pérez Turk Director Escuela de Ingeniería Ciencias y Sistemas Facultad de Ingeniería Presente

Estimado Ingeniero Pérez Türk:

Por este medio atentamente le envío el informe final correspondiente a la práctica del Ejercicio Profesional Supervisado, (E.P.S) titulado IMPLEMENTACIÓN DEL SISTEMA INTEGRADO DEL PROCESO DE EPS DE LA ESCUELA DE ARQUITECTURA, FACULTAD DE ARQUITECTURA, UNIVERSIDAD DE SAN CARLOS DE GUATEMALA, que fue desarrollado por el estudiante universitario José Lester Rodríguez Culajay, Registro Académico 201122920 y CUI 2090 63653 0116 quien fue debidamente asesorado por el Ing. Moisés Eduardo Velásquez Oliva y supervisado por la Inga. Floriza Felipa Ávila Pesquera de Medinilla.

Por lo que habiendo cumplido con los objetivos y requisitos de ley del referido trabajo y existiendo la aprobación del mismo por parte del Asesor y la Supervisora de EPS, en mi calidad de Director apruebo su contenido solicitándole darle el trámite respectivo.

Sin otro particular, me es grato suscribirme.

Atentamente, "Id y Enseñad Todos"  $\overline{a}$ Ing. Oscar vuets -lernande Director Unidad de EPS DIRECCIÓN Unidad de Prácticas de Ingenieria y EPS Facultud de Ingeni

 $/ra$ 

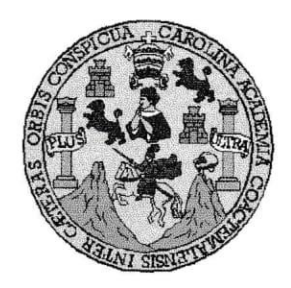

Universidad San Carlos de Guatemala Facultad de Ingeniería Escuela de Ingeniería en Ciencias y Sistemas

Guatemala, 16 de mayo de 2019

Ingeniero Marlon Antonio Pérez Türk Director de la Escuela de Ingeniería **En Ciencias y Sistemas** 

Respetable Ingeniero Pérez:

Por este medio hago de su conocimiento que he revisado el trabajo de graduación-EPS del estudiante JOSÉ LESTER RODRÍGUEZ CULAJAY carné 201122920 y CUI 2090 63653 0116, titulado: "IMPLEMENTACIÓN DEL SISTEMA INTEGRADO DEL PROCESO DE EPS DE LA ESCUELA DE ARQUITECTURA. FACULTAD DE ARQUITECTURA, UNIVERSIDAD DE SAN CARLOS DE GUATEMALA" y a mi criterio el mismo cumple con los objetivos propuestos para su desarrollo, según el protocolo.

Al agradecer su atención a la presente, aprovecho la oportunidad para suscribirme.

Atentamente,

Ing. Carlos Alfredo Azurdia Coordinador de Privados y Revisión de Trábajos de Graduación

E UNIVERSIDAD DE SAN CARLOS S DE GUATEMALA C U E L A D **FACULTAD DE INGENIERÍA** E ESCUELA DE INGENIERÍA EN **CIENCIAS Y SISTEMAS** TEL: 24767644  $\mathbf{I}$ N G E N El Director de la Escuela de Ingeniería en Ciencias y Sistemas de la  $\mathbf{I}$ E Facultad de Ingeniería de la Universidad de San Carlos de Guatemala,  $\mathsf R$ luego de conocer el dictamen del asesor con el visto bueno del revisor y  $\mathbf{I}$ del Licenciado en Letras. del trabajo de graduación A "IMPLEMENTACIÓN DEL **SISTEMA INTEGRADO DEL** PROCESO DE EPS DE LA ESCUELA DE ARQUITECTURA, E FACULTAD DE ARQUITECTURA, UNIVERSIDAD DE SAN N CARLOS DE GUATEMALA", realizado por el estudiante, JOSÉ C LESTER RODRÍGUEZ CULAJAY aprueba el presente trabajo y solicita  $\mathbf{I}$ la autorización del mismo. Ę, N C  $\mathbf{I}$ "ID Y ENSEÑAD A TODOS" A S Y DIRECCION DE VIERIA EN CIENCIAS S **SISTEMAS**  $\mathbf{I}$ Ing. Carlos Gustavo Alonzo  $\mathbf{s}$ Director T Escuela de Ingenieria en Ciencias y Sistemas E M Α S Guatemala, 09 de septiembre de 2019

Universidad de San Carlos De Guatemala

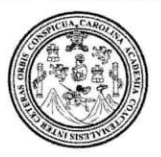

Facultad de Ingeniería Decanato

Ref. DTG.366.2019

La Decana de la Facultad de Ingeniería de la Universidad de San Carlos de Guatemala, luego de conocer la aprobación por parte del Director de la Escuela de Ingeniería en Ciencias y **IMPLEMENTACIÓN** Sistemas, al trabajo de graduación titulado: DEL SISTEMA INTEGRADO DEL PROCESO DE EPS DE LA **ESCUELA** DE **ARQUITECTURA. FACULTAD** DF **ARQUITECTURA.** UNIVERSIDAD DE SAN CARLOS DE **GUATEMALA,** presentado por el estudiante universitario: José Lester Rodríguez Culajay, y después de haber culminado las revisiones previas bajo la responsabilidad de las instancias correspondientes, se autoriza la impresión del mismo.

AROUN

CARLOS DE GUATER IMPRÍMASE. **DECANA** CULTAD DE INGENIERÍ ★ Inga. Aurel ardova Estraga <del>12 b</del> Decana

Guatemala, Septiembre de 2019

 $/cc$ 

## **ACTO QUE DEDICO A:**

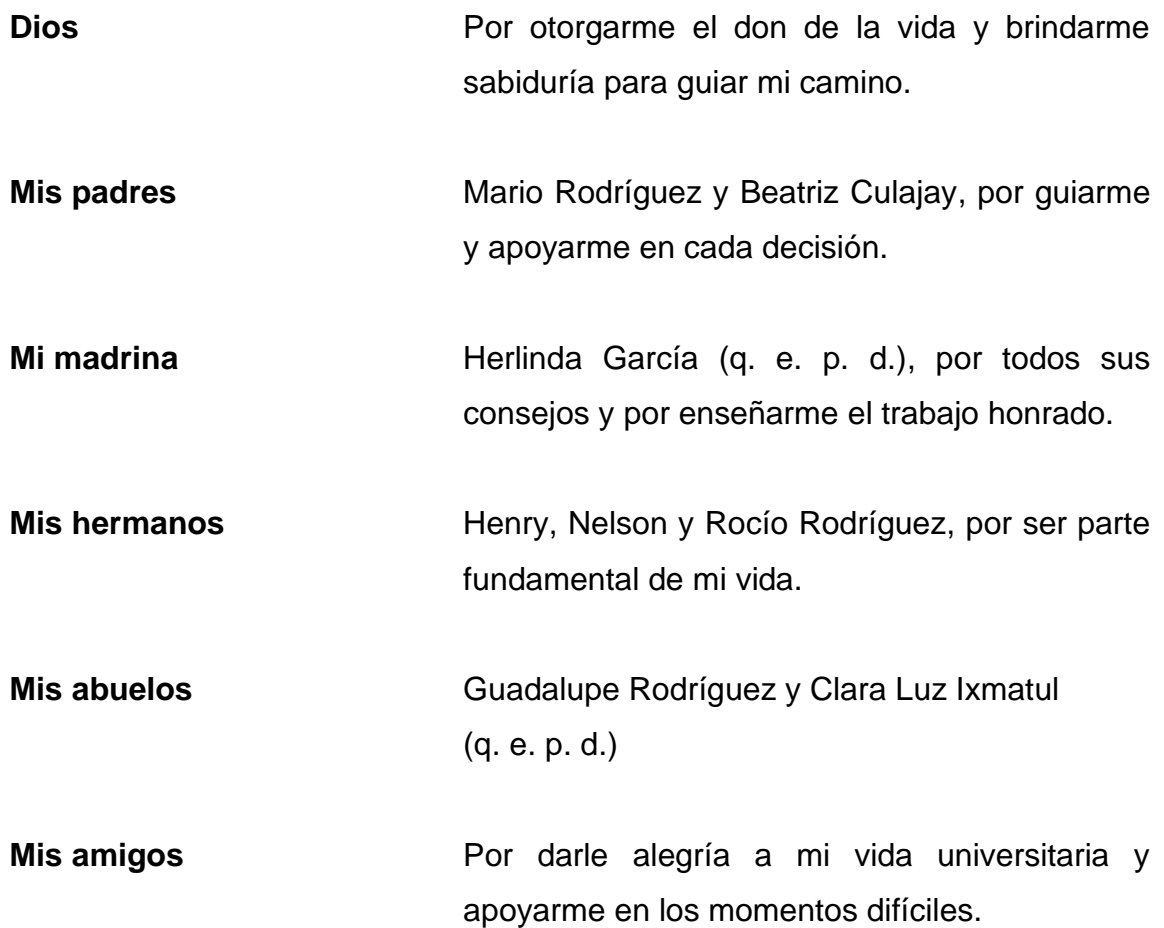

## **AGRADECIMIENTOS A:**

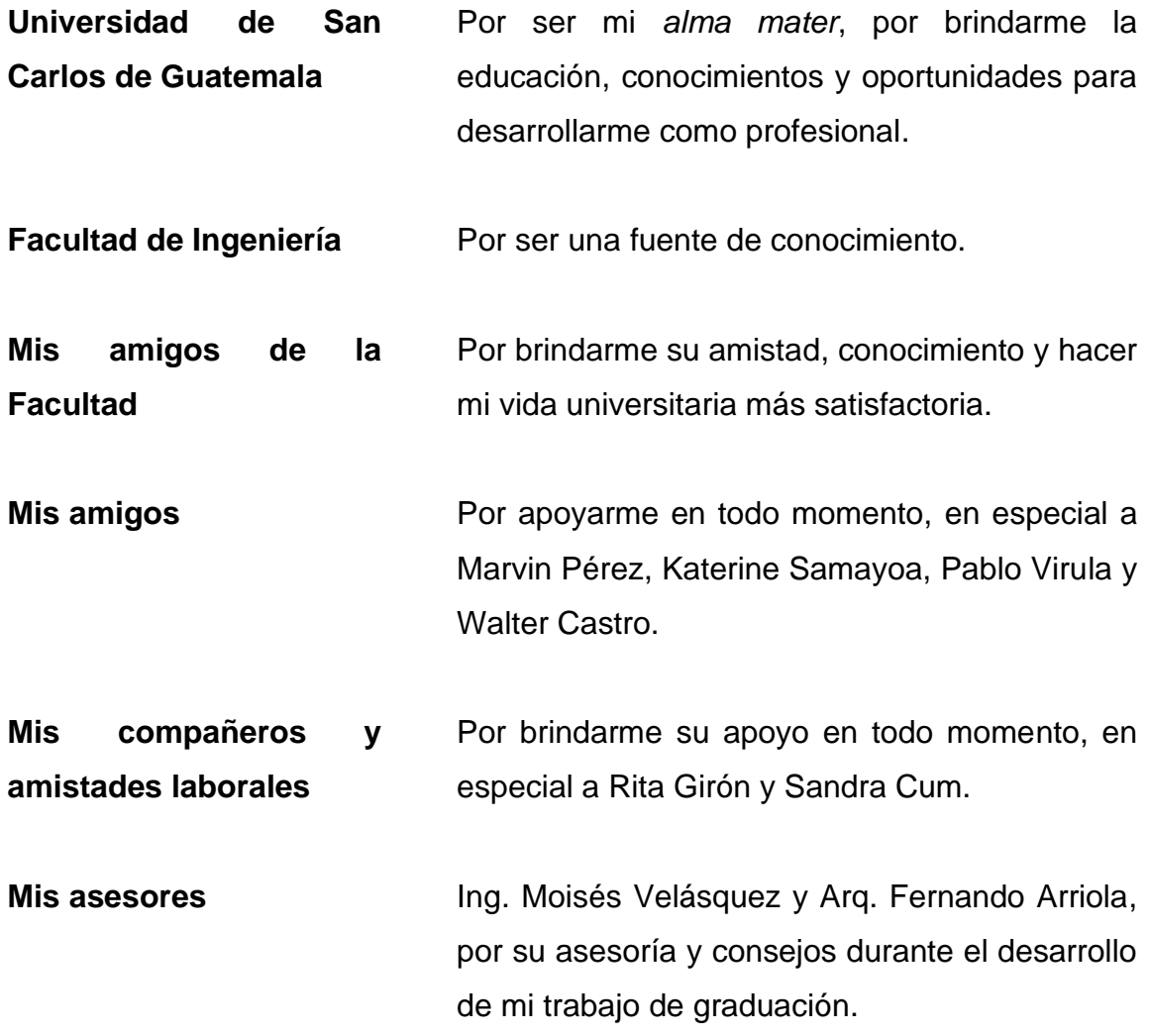

# ÍNDICE GENERAL

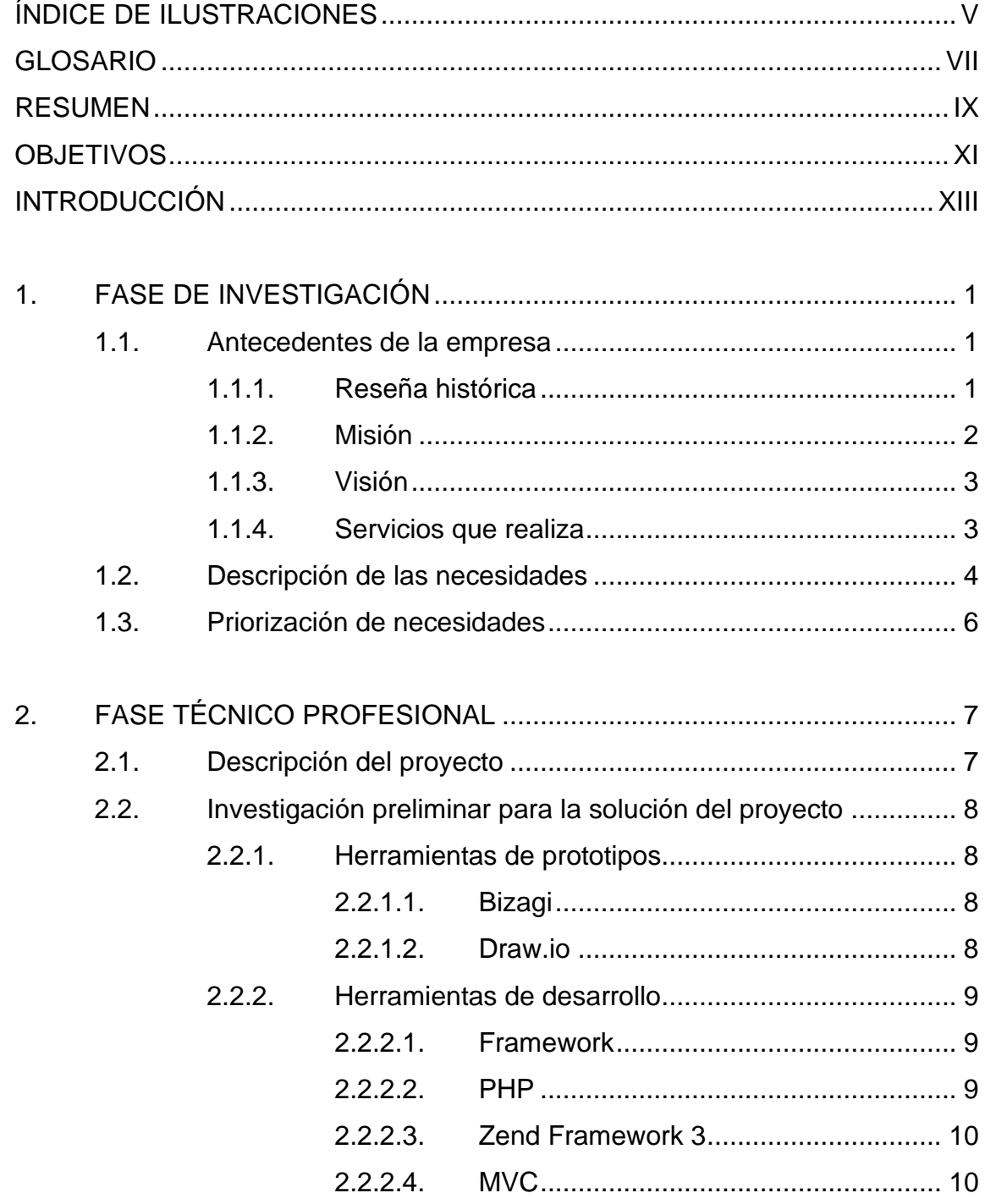

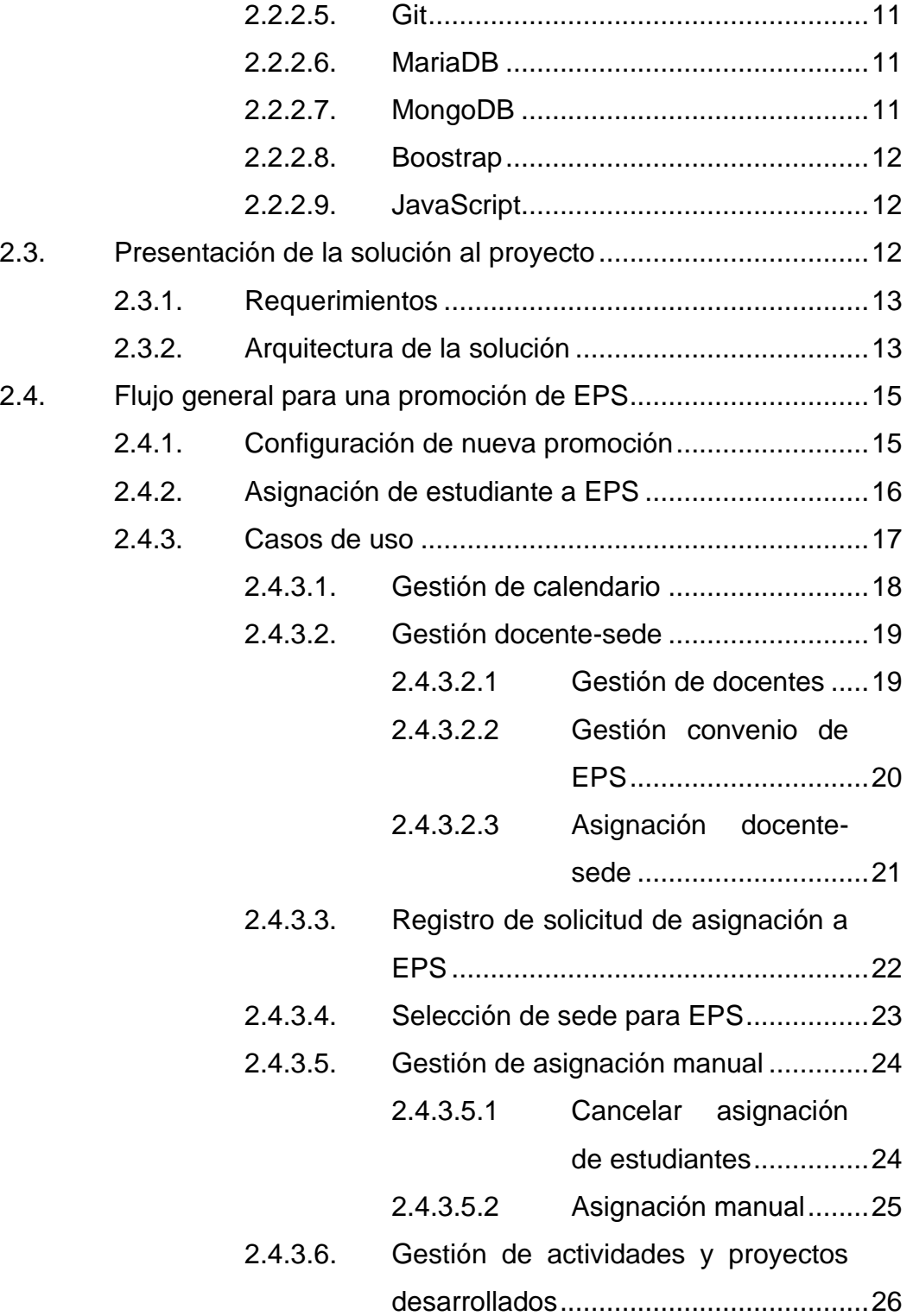

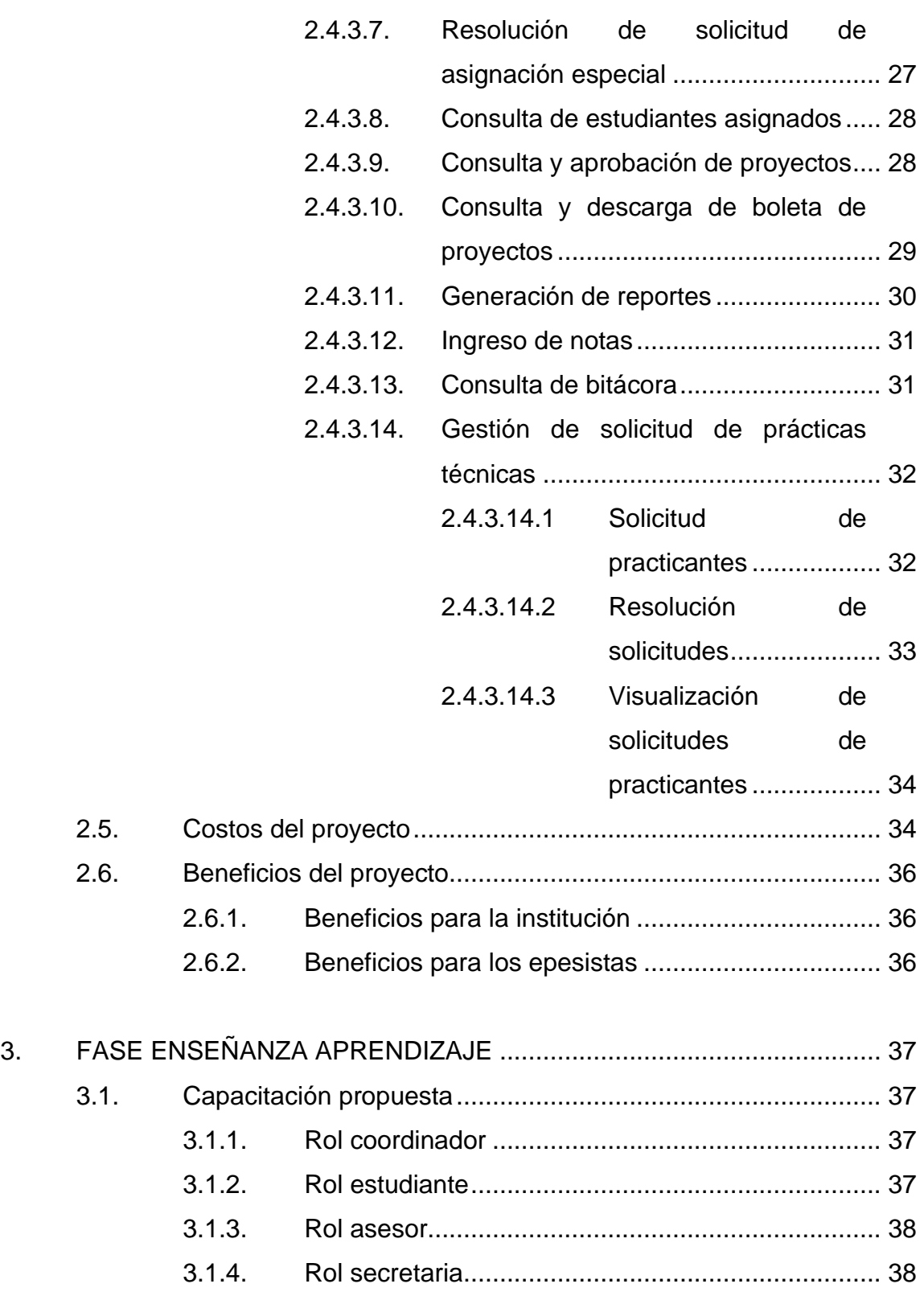

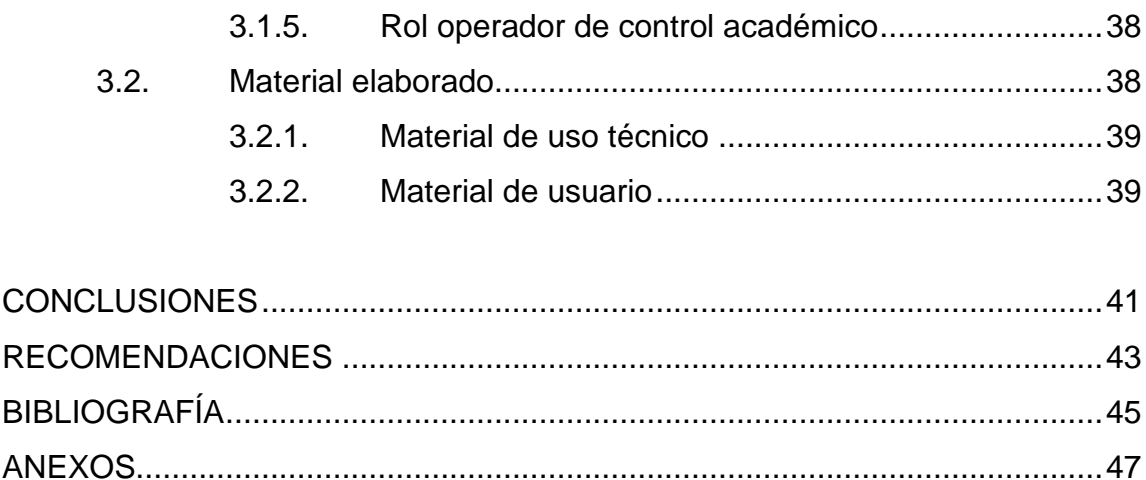

# <span id="page-16-0"></span>**ÍNDICE DE ILUSTRACIONES**

### **FIGURAS**

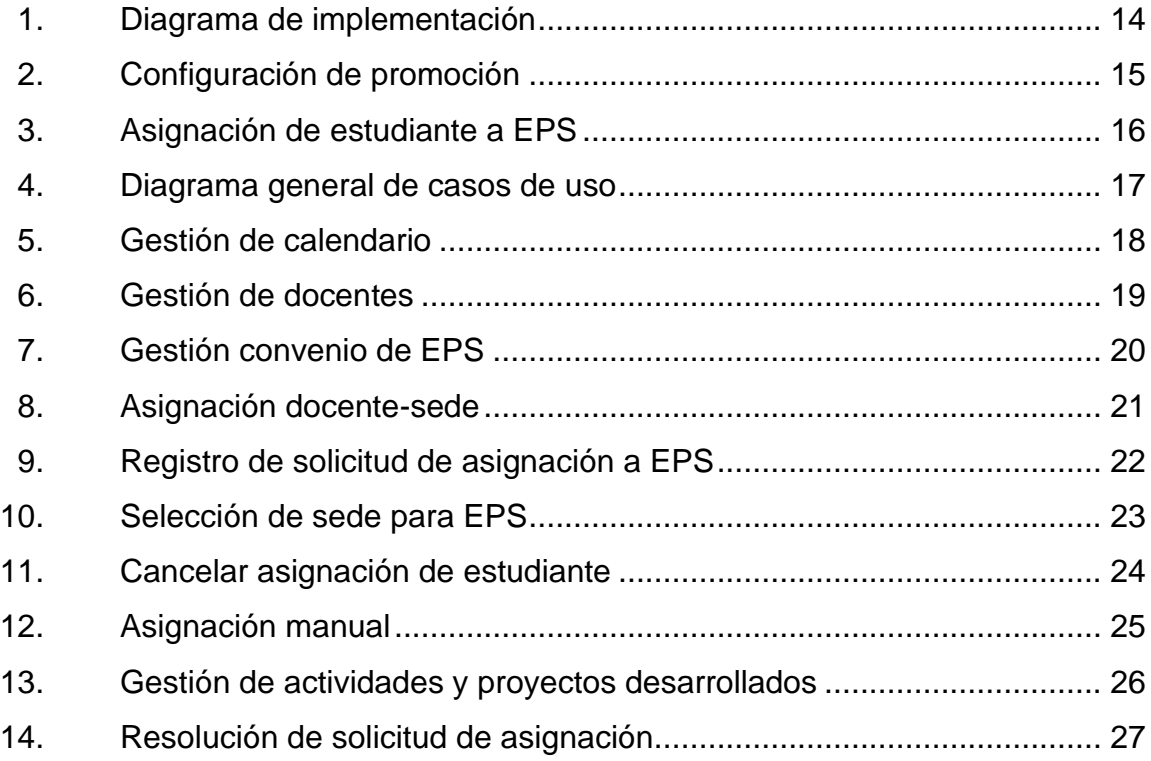

### **TABLAS**

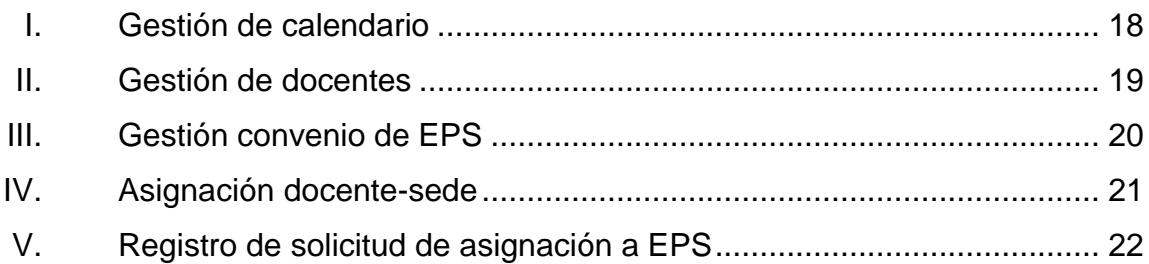

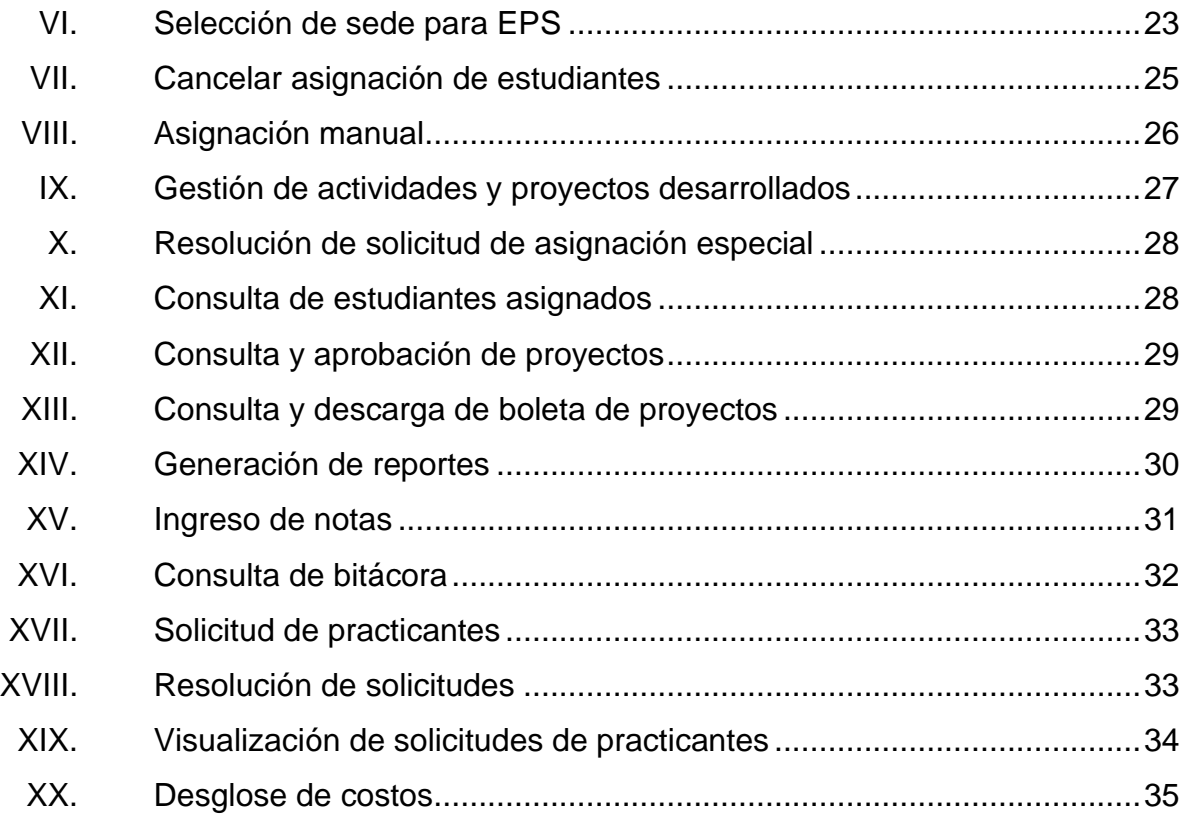

### **GLOSARIO**

- <span id="page-18-0"></span>**Casos de uso** Describe una acción o actividad que se desarrolla dentro de un sistema
- **EPS** Ejercicio Profesional Supervisado.
- **MySQL** Gestor de Bases de datos de tipo relacional.
- **Open Source** Hace referencia a código de algún software que está disponible al público para ser utilizado, modificado y compartido.
- Sede de EPS Se refiere al lugar donde se desarrollará el Ejercicio Profesional Supervisados de los estudiantes de Arquitectura.
- **Software a la medida** Es el tipo de software diseñado especialmente para cumplir las necesitadas de una organización en específico.
- **SQL** Lenguaje utilizado para el manejo de bases de datos, permite manipular la información que se encuentra almacenada.

### **RESUMEN**

<span id="page-20-0"></span>En este documento se detalla el proceso del proyecto del Ejercicio Profesional Supervisado (EPS) titulado *Implementación del sistema integrado del proceso de EPS de la Escuela de Arquitectura, Facultad de Arquitectura, Universidad de San Carlos de Guatemala*. Dicho proyecto está enfocado a resolver problemas y facilitar actividades de gestión y planificación por medio del desarrollo de software a la medida.

La plataforma desarrollada busca facilitar la comunicación entre los usuarios, agilizar procesos, llevar registro y control digital de los proyectos desarrollados por los estudiantes y facilitar la comunicación entre los diferentes grupos involucrados, como docentes, estudiantes, coordinación y control académico.

El informe se divide en tres capítulos: fase de investigación, fase técnico profesional y fase de enseñanza y aprendizaje.

### **OBJETIVOS**

### <span id="page-22-0"></span>**General**

Facilitar y agilizar el proceso de asignaciones y elecciones de sede de EPS de la Escuela de Arquitectura de la Facultad de Arquitectura por medio de la implementación de una solución de software.

### **Específicos**

- 1. Automatizar el proceso de solicitud de cierre en control académico por parte de los estudiantes.
- 2. Agilizar los procesos de asignación y selección de sede de los estudiantes que realizaran EPS.
- 3. Llevar el control de los proyectos de EPS, visitas y calificaciones por parte de docentes.
- 4. Facilitar el acceso a la información de cada proyecto de EPS a estudiantes, docentes y autoridades.

XII

### **INTRODUCCIÓN**

<span id="page-24-0"></span>El programa de Ejercicio Profesional Supervisado permite a los estudiantes de diferentes carreras aplicar los conocimientos adquiridos. El Programa de EPS de la Escuela de Arquitectura es un programa obligatorio para culminar la carrera de Arquitectura y tiene enfoque social, ya que desarrolla proyectos en diferentes comunidades del interior del país y el área metropolitana, con el fin de mejorar la calidad de vida de la población.

Este tipo de programa es importante, pues cumple con el mandato de la Universidad de San Carlos (USAC), acerca de la cooperación al estudio y solución de los problemas nacionales.

Es importante que estas actividades se documenten y cuantifiquen, pues permite dimensionar la retribución a la sociedad guatemalteca de la USAC, específicamente, de la Escuela de Arquitectura, Facultad de Arquitectura. Para lograrlo se implementará un sistema de información a la medida que permita almacenar y generar información concisa en tiempo real sobre las actividades que se van realizando durante cada cohorte de EPS. Un sistema de información inyecta dinamismo a los procesos, los hace más sencillos y facilita el aumento de productividad.

### **1. FASE DE INVESTIGACIÓN**

#### <span id="page-26-1"></span><span id="page-26-0"></span>**1.1. Antecedentes de la empresa**

La Escuela de Arquitectura de la Faculta de arquitectura es la instancia de administración académica que forma profesionales en el área de la arquitectura con las competencias técnicas, científicas y social humanísticas para abordar y plantear opciones de solución a los problemas del país.

### **1.1.1. Reseña histórica**

<span id="page-26-2"></span>La Facultad de Arquitectura se funda, según consta en el Acta No. 657 del Honorable Consejo Superior Universitario, el 7 de junio de 1958. El acto Inaugural se realizó el viernes 5 de septiembre de ese mismo año. Con motivo de esa fecha, a solicitud del Colegio de Arquitectos al Congreso de la República, posteriormente, se declaró oficialmente el "Día del Arquitecto". 1

"El primer Decano Interino de la Facultad fue el Arquitecto Roberto Aycinena Echeverría, convirtiéndose pocos años después, en el primer Decano electo." 2

Desde 1971 la Facultad de Arquitectura ocupa el edificio T-2, siendo propio de dicha Facultad.

<sup>1</sup> Facultad de Arquitectura*. Escuela de Arquitectura*. https://farusac.edu.gt/arquitectura. Consulta: agosto de 2018.

<sup>2</sup> Facultad de Arquitectura. *Bosquejo histórico*.

https://farusac.edu.gt/administracion/bosquejo-historico. Consulta: agosto de 2018.

En 1972 se desarrolla un movimiento estudiantil de reestructuración, dando como uno de los resultados el nacimiento del programa del Ejercicio Profesional Supervisado de Arquitectura por sus siglas EPSDA.

EPSDA nace con la visión de que los estudiantes participen en el desarrollo de las comunidades del interior de la Republica, sustituyendo así el Examen General Privado a partir de los estudiantes inscritos en 1973.

En 1974 se desarrolla la primera promoción de EPSDA, contando con 6 estudiantes, bajo los contenidos de servicio, investigación y enseñanza aprendizaje.

En el año 2008 justo cuando la Facultad de Arquitectura cumple 50 años de fundación y el programa EPSDA 34 años de servicio, le fue otorgado a la Facultad la Orden del Quetzal, uno de los reconocimientos más importantes que el País otorga, debido a la contribución hacia la sociedad.

#### **1.1.2. Misión**

<span id="page-27-0"></span>"Ser la Unidad Académica, de la Universidad de San Carlos de Guatemala, responsable de ordenar y producir conocimientos, formar profesionales creativos en el campo de la arquitectura y el diseño visual y especialidades, con principios éticos, comprometidos y competentes, para proponer soluciones a los problemas de la sociedad en su ámbito; desempeñándose en el campo laboral con excelencia y disciplina por el bien de la cultura y el mejoramiento de planificación, organización, desarrollo espacial y comunicación visual." 3

<sup>3</sup> Facultad de Arquitectura. *Administración.* https://farusac.edu.gt/administracion. Consulta: octubre 2018.

#### <span id="page-28-0"></span>**1.1.3. Visión**

"Ser la institución líder en la formación de profesionales creativos y éticos en los campos de arquitectura, el diseño visual, especialidades y otros que demande la sociedad guatemalteca. Con programas académicos acreditados internacionalmente por su actualización, calidad y excelencia. Con capacidad de proponer soluciones para los problemas nacionales dentro de su ámbito y brindar una respuesta eficaz a los requerimientos del mercado laboral. Con un gobierno democrático, una administración efectiva y con capacidad de gestión y condiciones adecuadas de infraestructura, financiamiento y recursos tecnológicos." 4

#### **1.1.4. Servicios que realiza**

<span id="page-28-1"></span>"La Facultad de Arquitectura de la Universidad de San Carlos, es una institución de Educación Superior que desarrolla actividades de enseñanza aprendizaje, investigación y extensión, orientadas a la búsqueda de solución de problemas en las áreas de su especialidad, de acuerdo con la situación del entorno físico y natural y en función de las características socioeconómicas y culturales de la Nación. En concordancia con lo anterior la Facultad de Arquitectura considera la formación de profesionales a nivel de pregrado, grado y posgrado, para que contribuyan a cumplir con los fines de la USAC.

El accionar académico, administrativo y político de la Facultad de Arquitectura se basa en la estrecha relación con la realidad social, cultural y ambiental; la fundamentación en la teoría y la ciencia; la aplicación práctica y la experimentación; la observancia de los valores deontológicos y éticos; el aprovechamiento y adaptación de la tecnología, así como el impulso a la creatividad y el talento.

Busca formar profesionales de alto nivel académico en el campo de la arquitectura, diseño gráfico y otras especialidades en ramas afines, orientadas a

<sup>4</sup> Facultad de Arquitectura. *Administración.* https://farusac.edu.gt/administracion. Consulta: octubre de 2018.

atender con calidad, eficiencia, eficacia y pertinencia, las demandas de la sociedad guatemalteca." 5

#### <span id="page-29-0"></span>**1.2. Descripción de las necesidades**

El ejercicio Profesional Supervisado (EPS) es la fase que da culminación a la red de estudios de la Escuela de Arquitectura, actualmente el registro de todo el proceso se lleva a cabo en papel y documentos de Excel. Los estudiantes que se asignan al programa lo hacen por medio de un Formulario de Google, la información generada se traslada por medio de correo electrónico utilizando hojas de cálculo.

Los estudiantes asignados pueden optar por desarrollar el EPS en el área Metropolitana de Guatemala AMG o en el interior de Guatemala IRG, dependiendo si cumplen con los requisitos que solicita la unidad de EPS.

El orden en el que los estudiantes eligen la sede es dado por control académico y consta de un ranking según méritos académicos, este ranking es calculado cada semestre de forma manual y es actualizado constantemente, antes de ser publicado oficialmente, previo a la fecha de elección de sede. Existen casos especiales en los que se asignan sedes específicas a petición de los estudiantes, regularmente AMG debido a que tienen cargas familiares o algún otro tipo de inconveniente que dificultan ejecutar el EPS en un lugar muy retirado del domicilio del estudiante, estos casos se analizan y resuelven por medio de entrevistas con los estudiantes y la comisión de docentes de EPS.

<sup>5</sup> Facultad de Arquitectura. *Administración.* https://farusac.edu.gt/administracion. Consulta: octubre 2018.

Durante la ejecución del EPS los epesistas desarrollan diferentes tipos de proyectos, por cada proyecto los epesistas deben tomar en cuenta el costo total del proyecto, el aporte realizado y los beneficiados.

Los docentes asesores visitan al menos una vez al mes a los epesistas y son quienes aprueban o reprueban el trabajo realizado.

Al finalizar el periodo del EPS, según la modalidad AMG o IRG, cada docente registra las notas finales y se generan finiquitos de finalización para cada estudiante que ha aprobado.

Uno de los mayores inconvenientes durante el proceso inicial ha sido la sobrecarga y dependencia a control académico en realizar el *ranking*, debido a que se solicitan cambios de manera constante por los estudiantes para actualizar información relacionada al cálculo de ranking.

Toda la información de los proyectos desarrollados por los epesistas es consolidada en un informe llamado informe final de proyectos, el proceso de recolección de información se realiza en varios pasos. Primero cada estudiante realiza un informe donde detalla la información acerca de los proyectos realizados en su sede de trabajo. Después se selecciona un coordinador por región quien integra los informes de alrededor 10 epesistas en el informe regional. Por último, el coordinador de EPS integra los informes regionales en el informe final proyectos y genera estadísticas según la información recolectada.

### <span id="page-31-0"></span>**1.3. Priorización de necesidades**

Se definieron diferentes actividades y se ordenaron para lograr generar funcionalidades completas que puedan ser utilizadas a medida que se va avanzando en el proyecto.

Las primeras funcionalidades se relacionan con la configuración de una promoción, donde se definen actividades con sus respectivas fechas, convenios de trabajo para la promoción, sedes disponibles y asesores.

La segunda etapa se relaciona con las actividades necesarias para asignar comunidad a un epesista, entre las actividades se encuentran: solicitud de inscripción al programa de EPS, carga de datos personales, generación y visualización de *ranking* para el orden de la selección de comunidad, selección de comunidad, solicitudes de casos especiales, asignación de comunidad manual para casos especiales.

Por último, la tercera etapa se relaciona con el seguimiento y control de proyectos desarrollados por los estudiantes durante el desarrollo del EPS, las actividades que se realizan en esta etapa son: registro de proyectos, revisión de proyectos, modificación de proyectos, descarga de reportes de avances, solicitud de practicantes, ingreso de notas, generación de acta de notas y generación de finiquitos.

## **2. FASE TÉCNICO PROFESIONAL**

### <span id="page-32-1"></span><span id="page-32-0"></span>**2.1. Descripción del proyecto**

Se propone una solución de software de tipo web que permita acceder a la información de forma inmediata y permita automatizar la preparación de nuevas promociones de EPS, asignación y selección de comunidad, seguimiento y control de proyectos.

La implementación de la herramienta permitirá agilizar los procesos involucrados en la asignación, desarrollo y finalización de EPS por parte de los estudiantes, docentes y personal administrativo.

Dentro de la solución web se estableció la utilización de 4 roles, los cuales son:

- Rol coordinador: es el rol encargado de la configuración de cada promoción de EPS, será utilizado por el coordinador de la unidad de EPS.
- Rol docente asesor: es el rol encargado de llevar el seguimiento de cada epesista asignado para cada periodo.
- Rol estudiante: es el rol utilizado por los epesistas, quienes llevarán el registro de los proyectos desarrollados.
- Rol secretaria: es rol que permitirá realizar consulta a la información de los epesistas por cada periodo establecido.
- Rol operador de control académico: es el encargado de dar revisión al historial académico de cada estudiante y validar si cumple los requisitos para ingresar al programa de EPS.

#### <span id="page-33-0"></span>**2.2. Investigación preliminar para la solución del proyecto**

Durante la investigación previa al desarrollo del proyecto se realizaron diferentes las etapas de investigación de herramientas para la construcción de prototipos y de herramientas para el desarrollo de la plataforma.

### **2.2.1. Herramientas de prototipos**

<span id="page-33-1"></span>Los prototipos son herramientas para generar vistas previas de una propuesta de forma rápida, para definir de mejor manera los entregables. Existen diferentes herramientas para diseñar prototipos de software cada una con características específicas para cada etapa del desarrollo de software.

#### **2.2.1.1. Bizagi**

<span id="page-33-2"></span>Es una herramienta de software con la cual se documentan procesos utilizando notación estándar de modelado de procesos de negocio BPM, es software de distribución gratuita.

### **2.2.1.2. Draw.io**

<span id="page-33-3"></span>"Draw.io es una herramienta *Open Source* empleada en la construcción de diagramas de aplicaciones, y es la herramienta de diagramación de usuario final basada en web más utilizada en el mundo." 6

<sup>6</sup> Draw.io. *About us*. https://about.draw.io/about-us. Consulta: noviembre de 2017.

Draw.io crea prototipos sencillos con rapidez, utilizando elementos básicos comunes en aplicaciones de escritorio, web y móvil, además permite simular navegación y usabilidad para facilitar la presentación de estos.

#### **2.2.2. Herramientas de desarrollo**

<span id="page-34-0"></span>Son las herramientas empleadas en la construcción del proyecto de software. A continuación, se muestran las herramientas empleadas.

#### **2.2.2.1. Framework**

<span id="page-34-1"></span>"En el desarrollo de Software, un framework es una estructura conceptual y tecnológica de soporte definida, normalmente con artefactos o módulos de software concretos, en base a la cual otro proyecto de software puede ser organizado y desarrollado." 7

El uso de un framework en un proyecto de software facilita el desarrollo de este, ya que provee un conjunto de herramientas y prácticas desarrolladas bajo estándares y buenas prácticas de desarrollo de software enfocados a un tipo de aplicación en específico.

#### **2.2.2.2. PHP**

<span id="page-34-2"></span>"PHP (acrónimo recursivo de PHP: *Hypertext Preprocessor*) es un lenguaje de código abierto muy popular especialmente adecuado para el desarrollo web y que puede ser incrustado en HTML."<sup>8</sup>

<sup>7</sup> Ecured. *Framework.* https://www.ecured.cu/Framework. Consulta: noviembre de 2018. <sup>8</sup> PHP Group. *¿Qué es PHP?.* http://php.net/manual/es/intro-whatis.php. Consulta: noviembre de 2018.

### **2.2.2.3. Zend Framework 3**

<span id="page-35-0"></span>Zend Framework 3 es un framework del lenguaje PHP de código abierto y software libre, como todo framework se compone de paquetes y componentes enfocados a facilitar el desarrollo de aplicaciones y servicios web.

Zend, en su primera versión, fue lanzado en el año 2007, actualmente es mantenido y patrocinado por Zend Technologies, misma empresa que mantiene el lenguaje PHP, por lo cual ofrece solidez y compatibilidad con el lenguaje.

Entre los paquetes más destacados ofrecidos por Zend se encuentran:

- Zend MVC: permite facilitar la implementación del modelo vista controlador.
- Zend Router: facilita el manejo de rutas y enrutamiento dentro de la aplicación a desarrollar.
- Zend db: es una interfaz que permite abstraer la lógica en el manejo de bases de datos.
- Zend Form: facilita el manejo de formularios HTML, validación y manipulación de datos.
- Zend View: permite implementar capas en las vistas.
- Zend Service Manager: permite llevar el registro de forma centralizada de los servicios disponibles en la aplicación para que puedan ser utilizados desde cualquier punto de la página web.

### **2.2.2.4. MVC**

<span id="page-35-1"></span>Es un patrón utilizado en el desarrollo de software que consiste en tres partes: modelo, vista y controlador. El modelo se encarga de la lógica del negocio y la comunicación con la base de datos. La vista se encarga de mostrar
la información, es la que interactúa en primera línea con el usuario y, por último, el controlador se encarga de comunicar las capas de modelo y vista, además procesa las solicitudes y responde al usuario los resultados.

#### **2.2.2.5. Git**

Es una herramienta para el manejo de versiones open Source, es una de las herramientas de control de versiones más utilizada.

Git lleva el registro de cada versión de los artefactos, regresa a versiones específicas, además permite que varios colaboradores puedan trabajar en un proyecto al mismo tiempo e integrar los cambios realizados.

#### **2.2.2.6. MariaDB**

Es un servidor de base de datos de tipo relacional, es una herramienta de código abierto basado en MySQL que permite almacenar y consultar información por medio de SQL.

#### **2.2.2.7. MongoDB**

"MongoDB es una base de datos de documentos que ofrece una gran escalabilidad y flexibilidad, y un modelo de consultas e indexación avanzado." 9

Mongo almacena la información en documentos y no en tablas como tradicionalmente se realiza. Los documentos se bajan en esquemas de datos, en los cuales están compuestos por pares de campo y valor.

<sup>9</sup> MongoDB*. What Is MongoDB?.* https://www.mongodb.com/es/what-is-mongodb. Consulta: noviembre de 2018.

#### **2.2.2.8. Boostrap**

Es un framework desarrollado por Twitter, el cual facilita el diseño de páginas web adaptables para diferentes dispositivos y tamaños de pantalla. Boostrap es open Source y permite a los usuarios una experiencia más agradable al utilizar un sitio web que lo utiliza.

#### **2.2.2.9. JavaScript**

"JavaScript (abreviado comúnmente JS) es un lenguaje de programación interpretado, dialecto del estándar ECMAScript. Se define como orientado a objetos, basado en prototipos, imperativo, débilmente tipado y dinámico." 10

JavaScript permite mejoras en la interfaz de usuario haciendo que las páginas webs sean más dinámicas.

## **2.3. Presentación de la solución al proyecto**

La plataforma se desarrolló bajo lenguaje PHP versión 7 utilizando Zend Framework 3.

Se utilizó el motor de base de datos MariaDB para almacenar información de la lógica del negocio y MongoDB como base de datos documental donde se almacenarán diferentes archivos como: imágenes, documentos PDF.

<sup>10</sup> Wikipedia*. JavaScript.* https://es.wikipedia.org/wiki/JavaScript. Consulta: noviembre de 2018.

## **2.3.1. Requerimientos**

Dentro de los requerimientos básicos se encuentran.

- El sistema debe ser de tipo web al cual se pueda ingresar desde cualquier plataforma y dispositivo porque los usuarios son enviados a diferentes partes del país. Para ello se utilizará Boostrap.
- Se debe desarrollar utilizando PHP versión 7.0 y basándose en el marco de trabajo Zend Framework3. Esto se debe a que se necesita estandarizar todos los sistemas administrados por la Facultad de Arquitectura para facilitar los mantenimientos y mejoras.
- Debe facilitar el proceso de selección de sede, mostrando lo más gráfico posible el proceso de selección de comunidad.
- Debe cumplir con los requisitos necesarios para asegurar la integridad de la información, para ello se implementó el uso de roles y permisos dentro de la aplicación para restringir acceso a información sensible.
- Debe permitir generar reportes utilizando filtros como periodos, asesores y sedes.
- Debe ser intuitiva y fácil de utilizar, para reducir el tiempo de capacitación a los usuarios.

## **2.3.2. Arquitectura de la solución**

Se utilizó el patrón MVC del lado del servidor web para el desarrollo de la plataforma, el servidor web es accedido por cualquier dispositivo conectado a internet y es el único que interactúa con las bases de datos (ver figura 1).

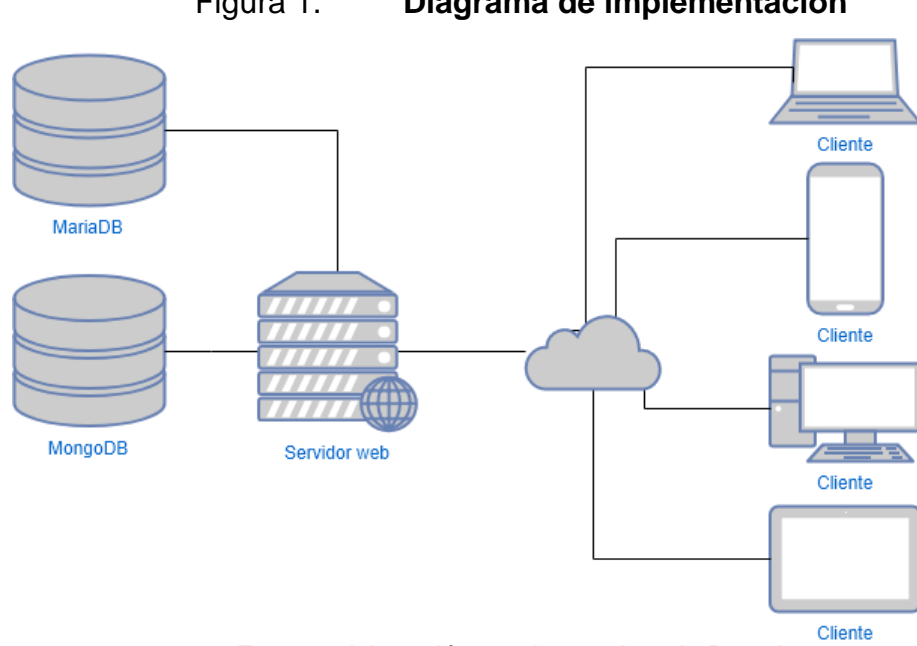

# Figura 1. **Diagrama de implementación**

Fuente: elaboración propia, empleando Draw.io.

#### **2.4. Flujo general para una promoción de EPS**

Se muestra el flujo de las actividades necesarias para dar inicio al proceso de EPS, desde la creación y configuración, asignación y desarrollo.

## **2.4.1. Configuración de nueva promoción**

Configuración que debe realizar el coordinador de EPS. El proceso inicia cuando se crea una nueva promoción, se configuran las fechas importantes y se registran los convenios y sedes que estarán disponibles al momento de la asignación, se genera el orden de asignación (ranking), finalmente, se publica el *ranking* habilitando la asignación según las fechas configuradas.

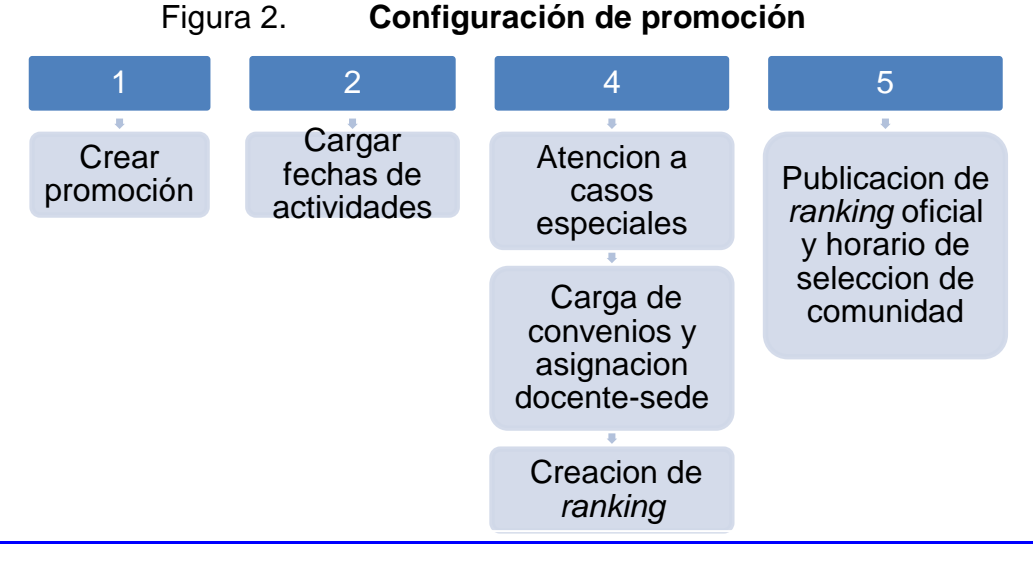

Fuente: elaboración propia.

#### **2.4.2. Asignación de estudiante a EPS**

Los estudiantes candidatos a EPS deben realizar diferentes actividades previo a ser aceptados en el programa.

El proceso inicia cuando los estudiantes ingresan una solicitud de asignación, las solicitudes pasan por un filtro en control académico donde revisan el expediente del estudiante y validan si cumple con los requisitos, según su pensum, para poder ingresar al programa de EPS.

Los estudiantes que cumplen con los requisitos son ponderados según sus méritos académicos y son ordenados del punteo mayor al punteo menor, esto el fin de establecer un orden de selección de comunidad. Los estudiantes eligen la comunidad según el orden asignado, en las fechas establecidas por la coordinación de EPS.

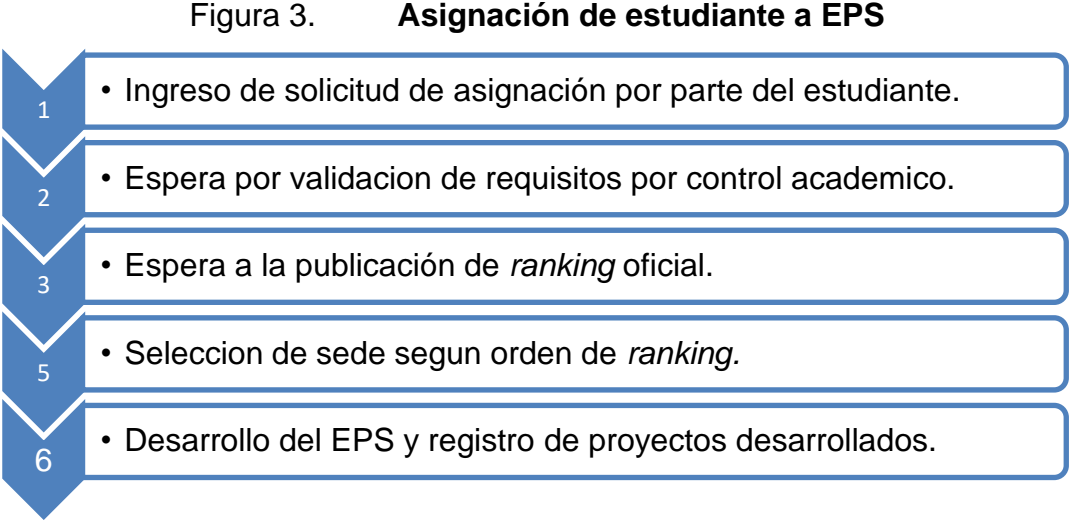

Figura 3. **Asignación de estudiante a EPS**

#### **2.4.3. Casos de uso**

Los casos de uso fueron planteados a partir de los requerimientos funcionales, muestran la interacción de los usuarios con la plataforma desarrollada (ver figura 2).

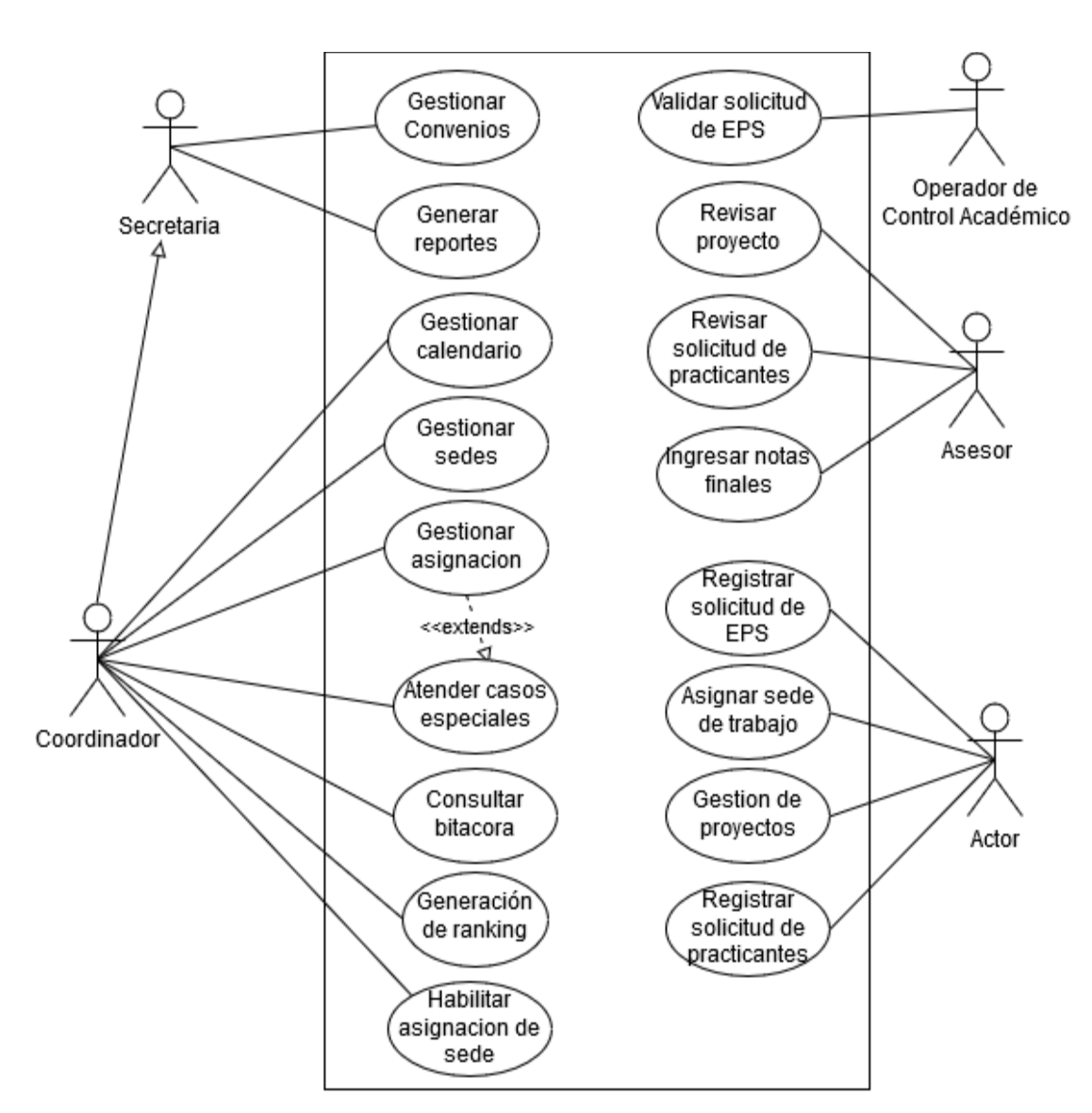

Figura 4. **Diagrama general de casos de uso**

Fuente: elaboración propia, empleando Draw.io.

## **2.4.3.1. Gestión de calendario**

Permite registrar diferentes actividades que se llevarán a cabo durante el proceso de EPS como: ingreso de solicitud de EPS, atención a casos especiales, selección de comunidad, entre otros.

Figura 5. **Gestión de calendario**

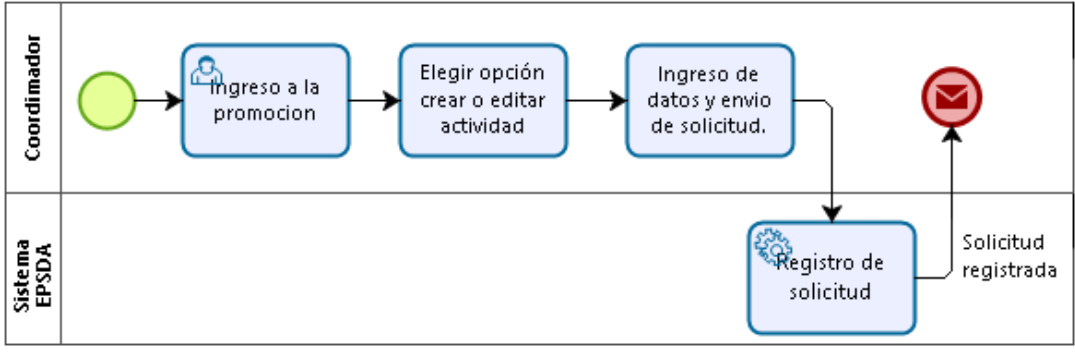

#### Fuente: elaboración propia, empleando Bizagi Modeler.

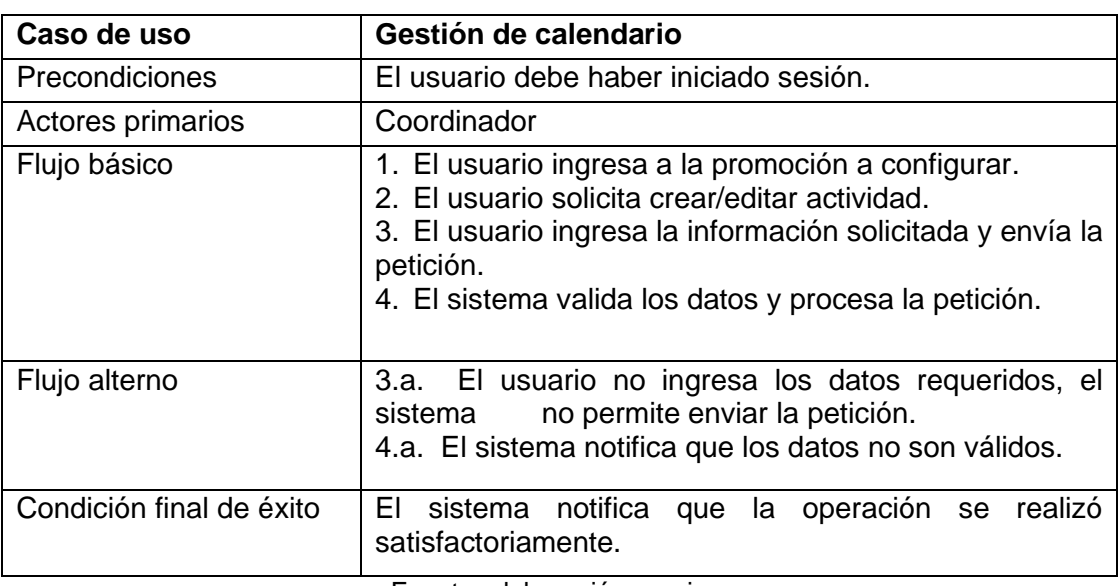

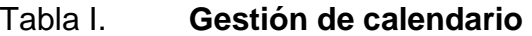

#### **2.4.3.2. Gestión docente-sede**

Son las actividades que se realizan para asignar asesores a sedes de trabajo.

## **2.4.3.2.1 Gestión de docentes**

Gestión de los docentes que se encuentran en el área de EPS, permite registrar, consultar a los docentes asesores.

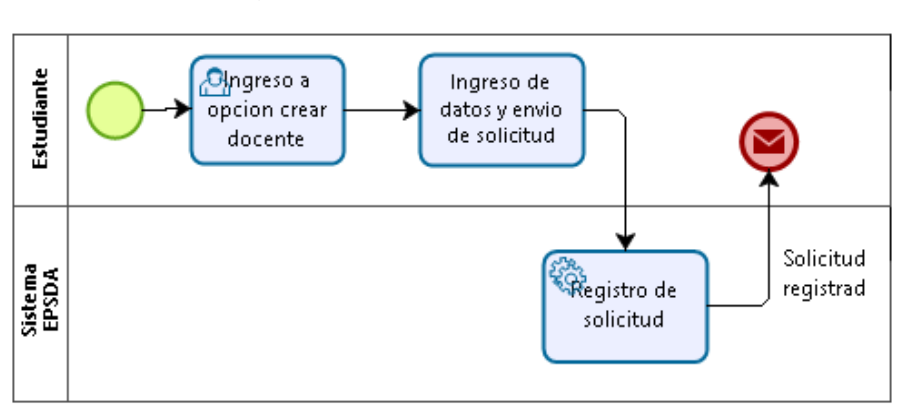

Figura 6. **Gestión de docentes**

Fuente: elaboración propia, empleando Bizagi Modeler.

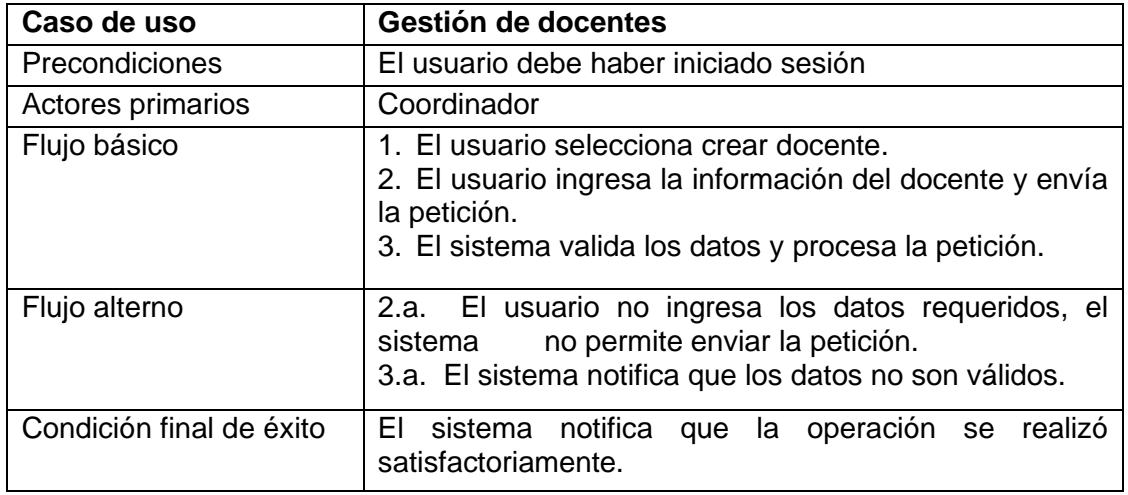

## **2.4.3.2.2 Gestión convenio de EPS**

Permite registrar las sedes al sistema que pueden ser tomados por los estudiantes. En ella se registra información básica, como departamento, municipio, institución, apoyo económico que la institución puede brindar al estudiante.

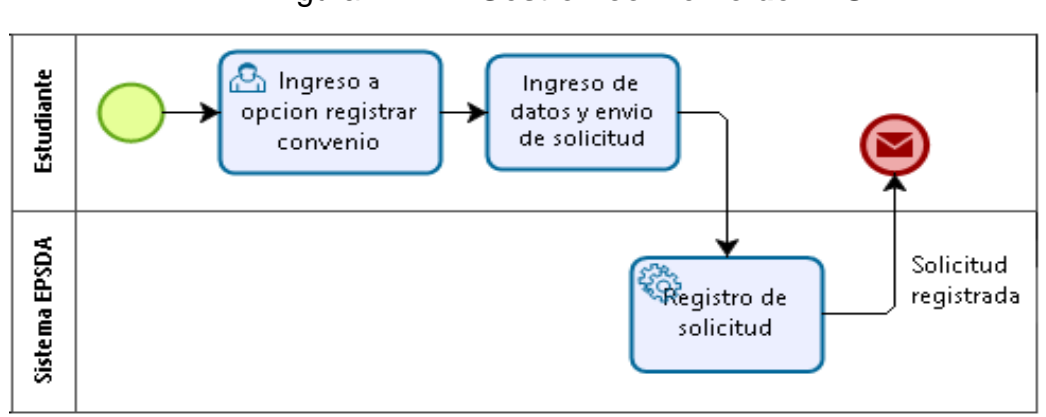

Figura 7. **Gestión convenio de EPS**

Tabla III. **Gestión convenio de EPS**

| Caso de uso              | Gestión convenio de EPS                                                                                                    |
|--------------------------|----------------------------------------------------------------------------------------------------|
| Precondiciones           | El usuario debe haber iniciado sesión.                                                                                                    |
| Actores primarios        | Coordinador                                                                                                    |
| Flujo básico             | 4. El usuario ingresa a la promoción que está activa.<br>5. El usuario selecciona la opción de activar sede.<br>6. El usuario busca la sede a activar y selecciona la<br>opción activar.<br>4.a. El usuario ingresa la información solicitada.<br>4.b. El usuario marca la opción de utilizar la última<br>configuración registrada.<br>5. El usuario envía la petición.<br>6. El sistema valida los datos y procesa la petición. |
| Flujo alterno            | 5.a. El usuario no ingresa los datos requeridos, el<br>no permite enviar la petición.<br>sistema                                                                                                    |
|                          | 6.a. El sistema notifica que los datos no son válidos.                                                                                                    |
| Condición final de éxito | sistema notifica que la operación se realizó<br>EL                                                                                                    |
|                          | satisfactoriamente.<br>$\Gamma$ uanta: alaharaaina nyanja                                                                                                    |

Fuente: elaboración propia, empleando Bizagi Modeler.

## **2.4.3.2.3 Asignación docente-sede**

Permite asignar a los docentes, como supervisores en regiones, sedes y proyectos. Los estudiantes quedan asignados automáticamente a su asesor al coincidir con las sedes y proyectos.

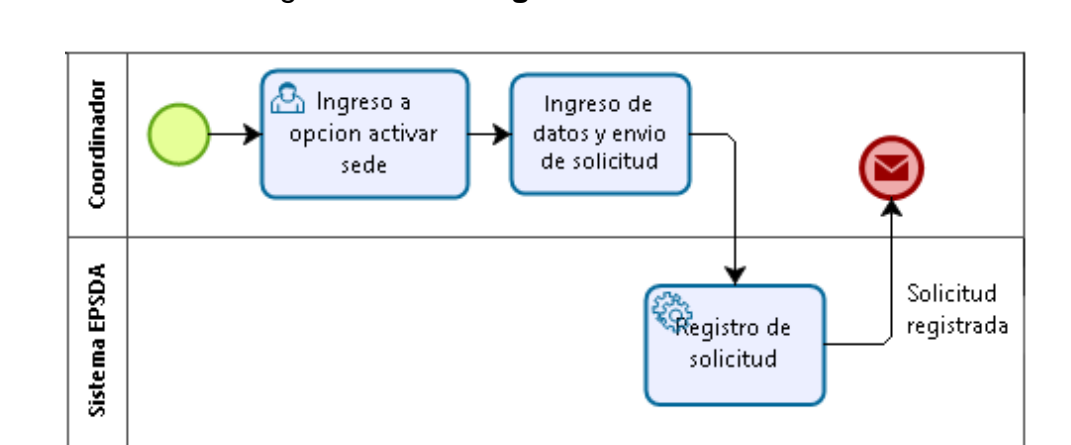

Figura 8. **Asignación docente-sede**

Fuente: elaboración propia, empleando Bizagi Modeler.

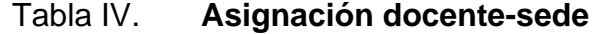

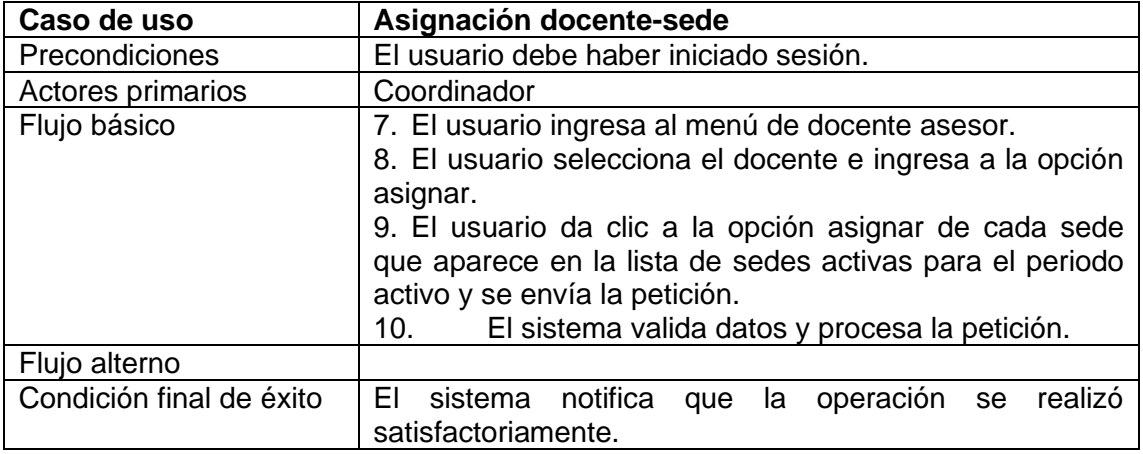

## **2.4.3.3. Registro de solicitud de asignación a EPS**

Permite a los estudiantes aplicar al programa de EPS. Los estudiantes deben realizar la solicitud por medio de un formulario dentro de las fechas estipuladas, donde deben cargar fotografía, datos de contacto e información de beneficiarios para tramitar un seguro de vida, los estudiantes indican si tiene una solicitud especial de asignación.

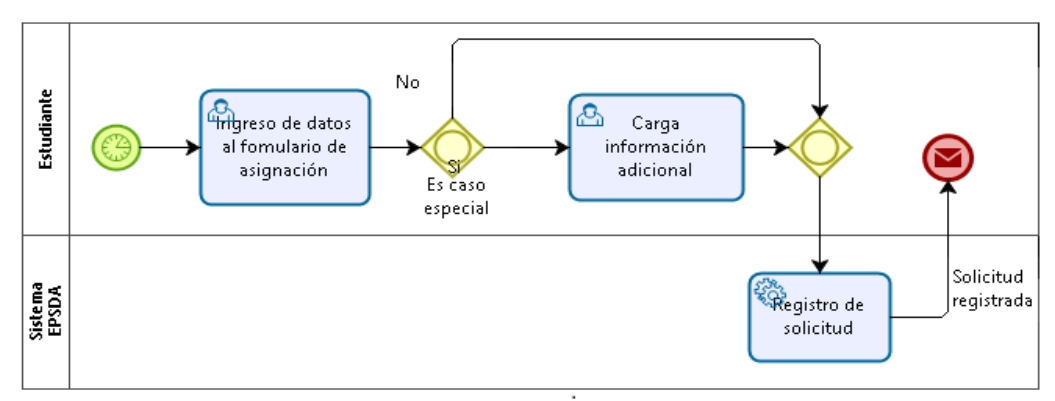

Figura 9. **Registro de solicitud de asignación a EPS**

Fuente: elaboración propia, empleando Bizagi Modeler.

| Tabla V. | Registro de solicitud de asignación a EPS |
|----------|-------------------------------------------|
|----------|-------------------------------------------|

| Caso de uso              | Registro de solicitud de asignación a EPS                  |
|--------------------------|------------------------------------------------------------|
| Precondiciones           | El usuario debe haber iniciado sesión.                     |
| Actores primarios        | Estudiante                                                 |
| Flujo básico             | 1. El usuario ingresa al menú EPS, opción solicitud.       |
|                          | 2. El usuario ingresa la información solicitada y carga su |
|                          | fotografía.                                                |
|                          | 3. El usuario da clic a la opción enviar solicitud.        |
|                          | 4. El sistema valida datos y procesa la petición.          |
| Flujo alterno            | 1.a. Se notifica al usuario que el periodo de enviar la    |
|                          | solicitud ha finalizado.                                   |
|                          | 3. El formulario no envía la petición e indica que se debe |
|                          | revisar la información ingresada.                          |
|                          | 4.a. El sistema notifica que los datos no son válidos.     |
| Condición final de éxito | El sistema notifica que la operación se realizó            |
|                          | satisfactoriamente.                                        |

Fuente: elaboración propia.

## **2.4.3.4. Selección de sede para EPS**

Permite asignar a los estudiantes a una comunidad o sede de EPS específico, elegido por el estudiante que realizó su solicitud de inscripción a EPS, en la fecha establecida y que aprobó todos los requisitos necesarios.

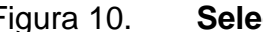

Figura 10. **Selección de sede para EPS**

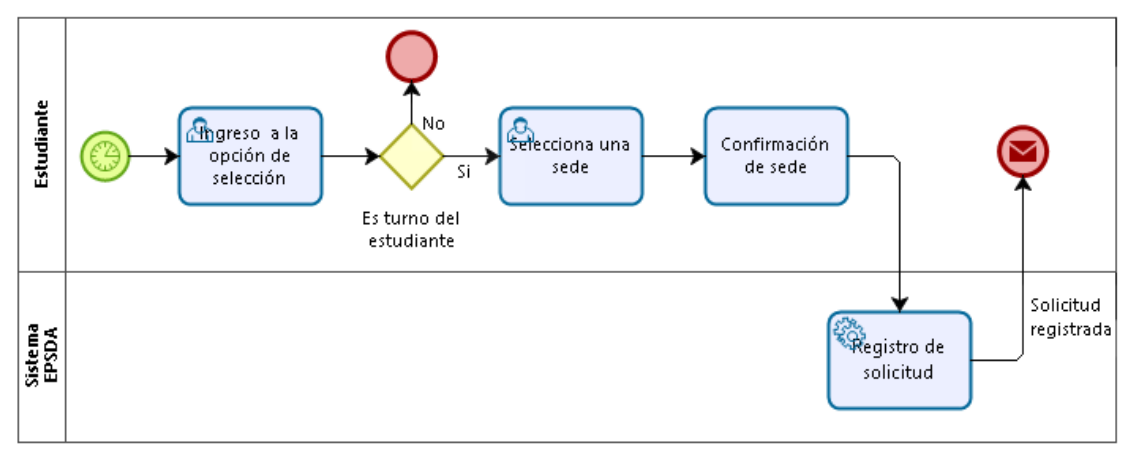

Fuente: elaboración propia, empleando Bizagi Modeler.

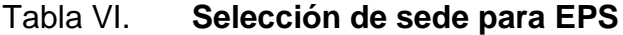

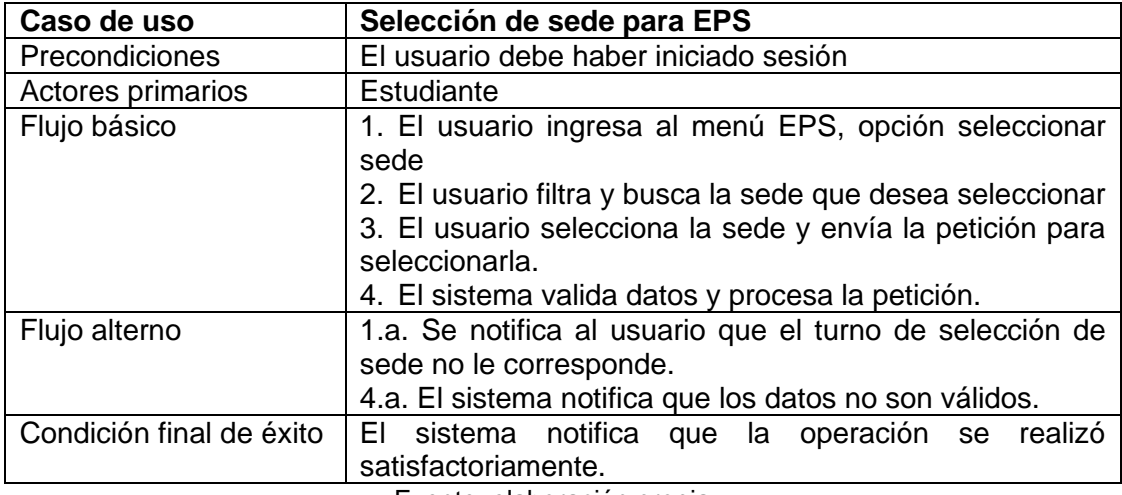

## **2.4.3.5. Gestión de asignación manual**

Permite que el coordinador realice acciones sobre las asignaciones efectuadas, los estudiantes asignados son quienes realizan la solicitud a la coordinación de EPS para cambiar la asignación actual por diferentes causas, entre ellas, no pueden continuar con el EPS debido a problemas personales, necesitan cambiar de sede de trabajo por otra libre o intercambiar con otro estudiante.

## **2.4.3.5.1 Cancelar asignación de estudiantes**

Permite cancelar la asignación de un estudiante del proyecto EPS cuando el estudiante no ha cumplido con sus actividades de forma correcta, como lo establece el normativo (ART. 36.2 NORMATIVO DE EPS<sup>11</sup>).

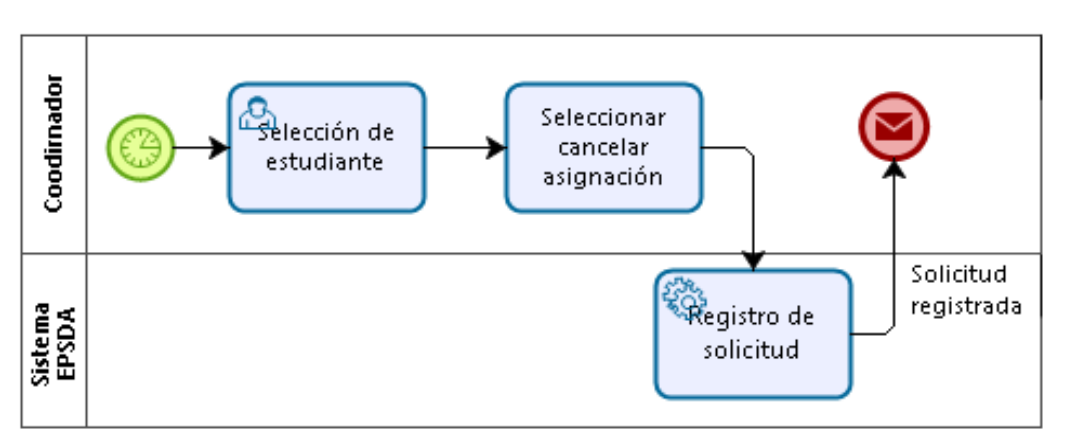

Figura 11. **Cancelar asignación de estudiante**

Fuente: elaboración propia, empleando Bizagi Modeler.

<sup>11</sup> Facultad de Arquitectura. *Normativo del Ejercicio Profesional Supervisado de Arquitectura.* https://farusac.edu.gt/arquitectura/wp-content/uploads/sites/14/2017/03/Normativodel-ejercicio-profesional-supervisado-arquitectura.pdf. Consulta: octubre de 2018.

| Caso de uso              | Cancelar asignación de estudiantes                                                                |
|--------------------------|---------------------------------------------------------------------------------------------------|
| Precondiciones           | El usuario debe haber iniciado sesión.                                                            |
| Actores primarios        | Coordinador                                                                                       |
| Flujo básico             | 1. El usuario ingresa a la promoción a la cual pertenece<br>el estudiante.                        |
|                          | 2. El usuario filtra y busca el estudiante y luego ingresa<br>a la opción de cancelar asignación. |
|                          | 3. El usuario ingresa la información solicitada y envía la                                        |
|                          | petición.                                                                                         |
|                          | 4. El sistema valida datos y procesa la petición.                                                 |
| Flujo alterno            | 3.a. El usuario no ingresa los datos requeridos, el                                               |
|                          | no permite enviar la petición.<br>sistema                                                         |
|                          | 4.a. El sistema notifica que los datos no son válidos.                                            |
| Condición final de éxito | sistema notifica que la operación se<br>realizó<br>EL.<br>satisfactoriamente.                     |
|                          | Fuente: elebergaión prepio                                                                        |

Tabla VII. **Cancelar asignación de estudiantes**

Fuente: elaboración propia.

### **2.4.3.5.2 Asignación manual**

Permite asignar, manualmente, a un estudiante y una sede disponible, queda registro del usuario que realizó la acción. Además, debe ingresar una justificación de por qué se realizó la asignación. Se debe categorizar si es una incorporación, caso especial aprobado o por solicitud del estudiante cuando ya ha iniciado el EPS.

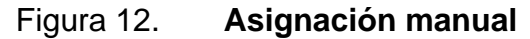

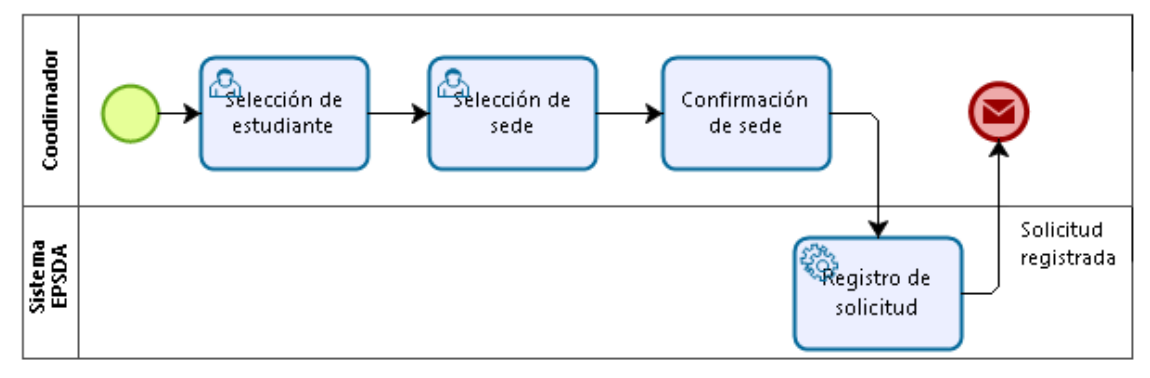

Fuente: elaboración propia, empleando Bizagi Modeler.

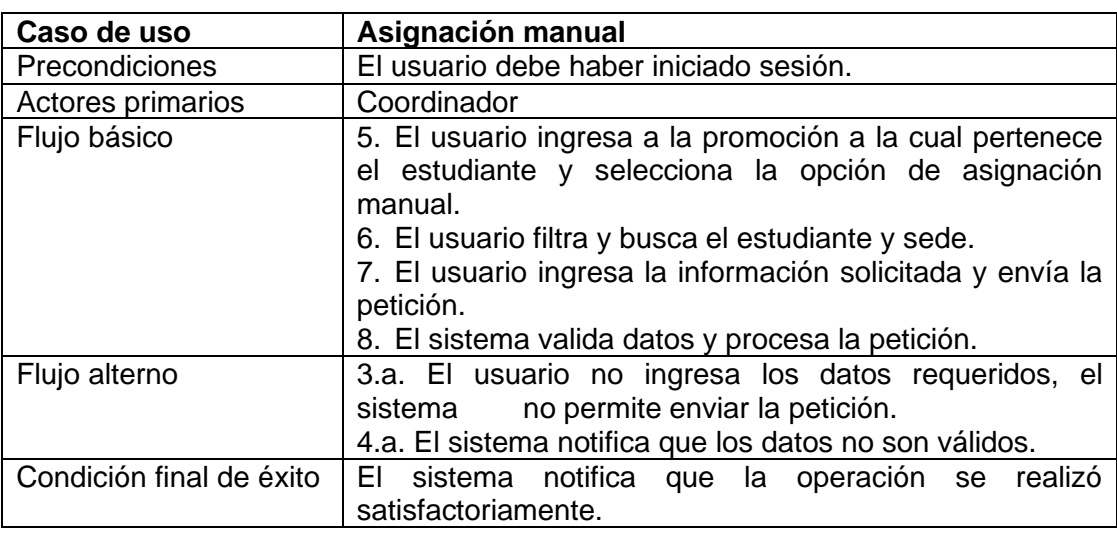

Tabla VIII. **Asignación manual**

Fuente: elaboración propia.

## **2.4.3.6. Gestión de actividades y proyectos desarrollados**

Los estudiantes deben registrar la información sobre los proyectos realizados durante su EPS (tipo de proyectos, descripción, beneficiados, entre otros). Esta información se utiliza para las estadísticas del área de EPS, además, la información permite generar la boleta de control de proyectos.

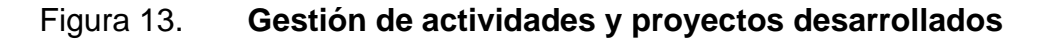

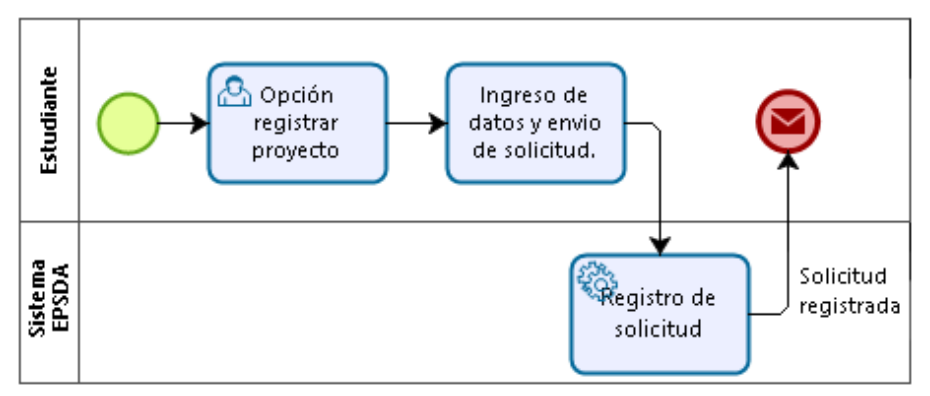

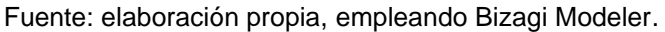

| Caso de uso              | Gestión de actividades y proyectos desarrollados                                                                                                    |
|--------------------------|----------------------------------------------------------------------------------------------------|
| Precondiciones           | El usuario debe haber iniciado sesión.                                                                                                    |
| Actores primarios        | Estudiante                                                                                                    |
| Flujo básico             | 1. El usuario ingresa al menú de EPS y posteriormente a<br>su asignación.<br>2. El usuario selecciona la opción de registrar proyectos.<br>3. El usuario ingresa la información solicitada y envía la<br>petición.<br>4. El sistema valida datos y procesa la petición. |
| Flujo alterno            | 3.a. El usuario no ingresa los datos requeridos, el<br>no permite enviar la petición.<br>sistema<br>4.a. El sistema notifica que los datos no son válidos.                                                                                                    |
| Condición final de éxito | sistema notifica que la operación se<br>EI.<br>realizó<br>satisfactoriamente.                                                                                                    |
|                          | Fuente: elaboración propia.                                                                                                    |

Tabla IX. **Gestión de actividades y proyectos desarrollados**

# **2.4.3.7. Resolución de solicitud de asignación especial**

Permite visualizar los casos de asignación especial para decidir si procede y dar notificación al estudiante, debe cumplir con una lista de elementos predefinidos que serán evaluados por los docentes en una entrevista presencial.

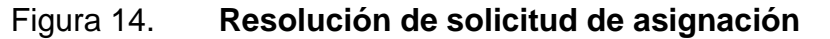

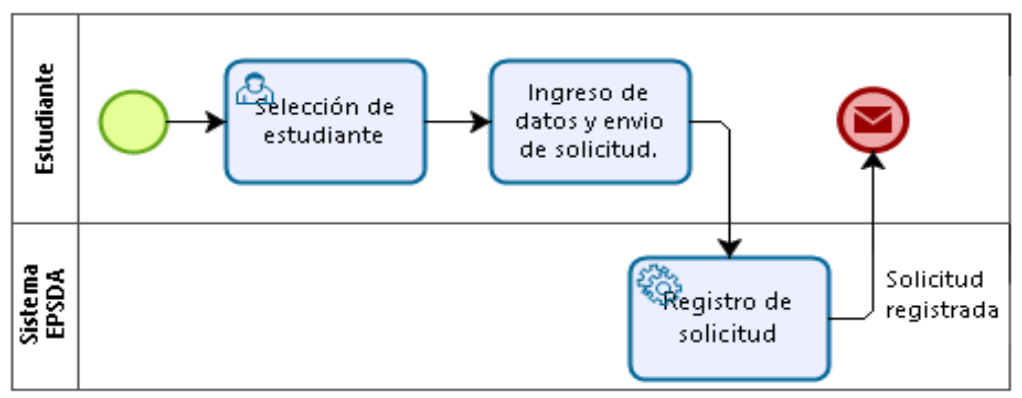

Fuente: elaboración propia, empleando Bizagi Modeler.

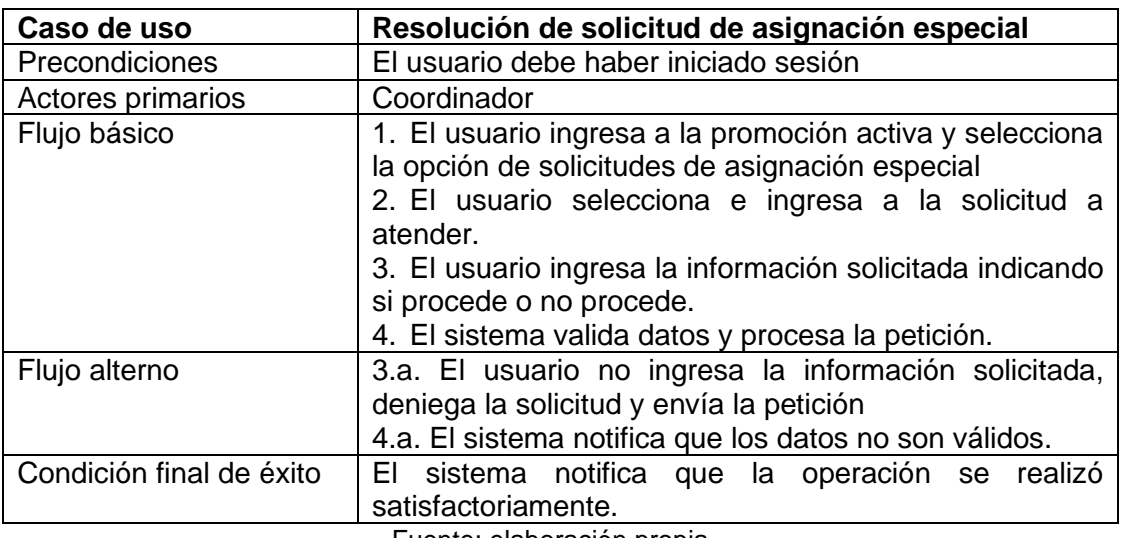

#### Tabla X. **Resolución de solicitud de asignación especial**

Fuente: elaboración propia.

### **2.4.3.8. Consulta de estudiantes asignados**

Permite que el docente asesor verifique la lista de estudiantes que tiene a su cargo como asesor, según las sedes en que el docente es asignado.

| Consulta de estudiantes asignados                        |
|----------------------------------------------------------|
| El usuario debe haber iniciado sesión.                   |
| Docente asesor                                           |
| 1. El usuario filtra la promoción que quiere visualizar. |
| 2. El usuario puede filtrar la lista de estudiantes a su |
| cargo.                                                   |
|                                                          |
| Muestra la información filtrada.                         |
|                                                          |

Tabla XI. **Consulta de estudiantes asignados**

Fuente: elaboración propia.

#### **2.4.3.9. Consulta y aprobación de proyectos**

Permite visualizar los proyectos cargados. En caso de que ya ha dado revisión y seguimiento durante las asesorías lo puede marcar como proyecto aprobado.

| Caso de uso              | Consulta y aprobación de proyectos                                                                                                    |
|--------------------------|----------------------------------------------------------------------------------------------------|
| Precondiciones           | El usuario debe haber iniciado sesión.                                                                                                    |
| Actores primarios        | Docente asesor                                                                                                    |
| Flujo básico             | 1. El usuario filtra la promoción y selecciona al<br>estudiante que desea verificar.<br>2. El usuario selecciona el proyecto a verificar.<br>3. Selecciona la opción de aprobar/reprobar y envía la<br>solicitud.<br>4. El sistema valida datos y procesa la petición. |
| Flujo alterno            | 4.a. El sistema notifica que los datos no son válidos.                                                                                                    |
| Condición final de éxito | El sistema notifica que la operación se realizó<br>satisfactoriamente.                                                                                                    |

Tabla XII. **Consulta y aprobación de proyectos**

Fuente: elaboración propia.

# **2.4.3.10. Consulta y descarga de boleta de proyectos**

Permite consultar y descargar la boleta de proyectos desarrollados. Los proyectos que se muestran se encuentran aprobados por los docentes asesores. La boleta es generada para un estudiante en específico en formato Excel.

| Consulta y descarga de boleta de proyectos                                                                          |
|----------------------------------------------------------------------------------------------------|
| El usuario debe haber iniciado sesión.                                                                              |
| Docente asesor, estudiante, coordinador                                                                             |
| 1. El usuario ingresa la asignación de EPS.<br>2. El usuario selecciona la opción descargar boleta de<br>proyectos. |
|                                                                                                    |
| El sistema permite descargar la boleta de proyectos<br>aprobados hasta el momento.                                  |
|                                                                                                    |

Tabla XIII. **Consulta y descarga de boleta de proyectos**

## **2.4.3.11. Generación de reportes**

Permite Generar reportes según promoción seleccionada. Los reportes se descargan en formato de hoja de cálculo electrónica con filtros automáticos en cada columna, para facilitar la consulta y navegación entre los datos.

El formato de los reportes y la información mostrada fue solicitado por la coordinación de EPS.

Los reportes solicitados son:

- Convenios registrados
- Sedes disponibles para asignación de estudiantes
- Instituciones atendidas cuando ya se ha realizado la asignación de sede
- Estudiantes asignados por *ranking* y agrupado por región
- Reporte de proyectos aprobados por estudiante y por región
- Reporte de general de proyectos aprobados por promoción

| Caso de uso              | Generación de reportes                                                                                                    |
|--------------------------|----------------------------------------------------------------------------------------------------|
| <b>Precondiciones</b>    | El usuario debe haber iniciado sesión.                                                                                                    |
| Actores primarios        | Coordinador                                                                                                    |
| Flujo básico             | 1. El usuario ingresa a la opción de reportes.<br>2. Selecciona el tipo de reporte y filtros.<br>3. El usuario selecciona la opción de ver reporte. |
| Flujo alterno            |                                                                                                    |
| Condición final de éxito | El sistema permite visualizar y descargar el reporte<br>seleccionado.                                                                               |

Tabla XIV. **Generación de reportes**

## **2.4.3.12. Ingreso de notas**

Permite ingresar las notas de los epesistas asignados a un asesor, se aprueba con nota de 100 puntos. Si la nota cargada es aprobada se registra la fecha de aprobación como fecha de cierre.

| Caso de uso              | Ingreso de notas                                                                                                    |
|--------------------------|----------------------------------------------------------------------------------------------------|
| <b>Precondiciones</b>    | El usuario debe haber iniciado sesión.<br>La fecha de ingreso de notas debe ser dentro de las<br>fechas establecidas por la coordinación.<br>El estudiante debe tener al menos 1 proyecto aprobado.<br>El estudiante no debe tener proyectos pendientes de<br>revisión.          |
| Actores primarios        | Asesor                                                                                                    |
| Flujo básico             | 1. El usuario ingresa al perfil del estudiante.<br>2. El usuario ingresa a la opción de registro de notas.<br>3. El usuario ingresa las notas de cada ítem a evaluar y<br>confirma los datos para enviar la solicitud.<br>4. El sistema valida los datos y procesa la solicitud. |
| Flujo alterno            | 3.a. El sistema notifica que los datos no son válidos.                                                                                                    |
| Condición final de éxito | ΕL<br>sistema notifica<br>realizó<br>la<br>operación<br>que<br>se<br>satisfactoriamente.                                                                                                    |

Tabla XV. **Ingreso de notas**

Fuente: elaboración propia.

### **2.4.3.13. Consulta de bitácora**

Permite visualizar el historial de actividades importantes realizadas en el sistema, permitiendo clasificar por funcionalidad, usuario y fecha.

#### Tabla XVI. **Consulta de bitácora**

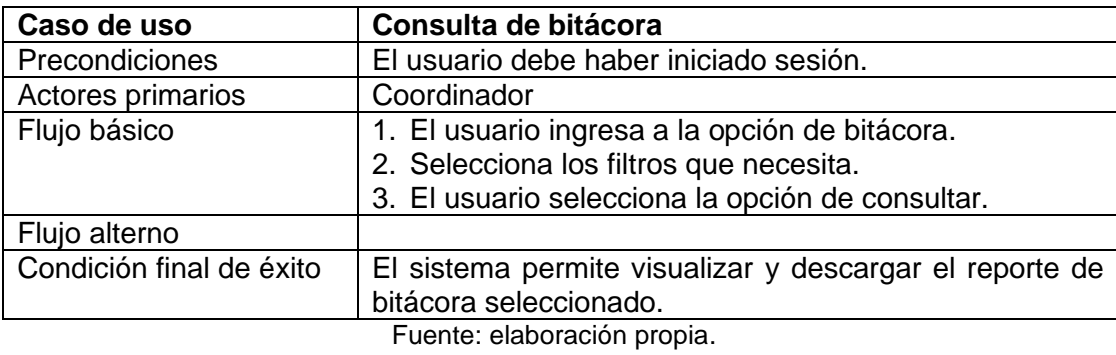

#### **2.4.3.14. Gestión de solicitud de prácticas técnicas**

El módulo permite llevar el registro de solicitudes de estudiantes para prácticas técnicas, los estudiantes ingresan la solicitud, los asesores aprueban las solicitudes y el coordinador genera el reporte de solicitudes aprobadas.

La coordinación de EPS activa el ingreso de solicitudes en el periodo establecido en la configuración de actividades.

#### **2.4.3.14.1 Solicitud de practicantes**

Permite al epesista ingresar solicitudes para practicas técnicas, estas solicitudes consisten en ingresar información de la cantidad de practicantes que se necesitan, periodo de prácticas, si pertenecen a prácticas 1 o 2, y habilidades o equipo que los practicantes deben poseer.

| Caso de uso              | Solicitud de practicantes                                  |
|--------------------------|------------------------------------------------------------|
| Precondiciones           | El usuario debe haber iniciado sesión.                     |
|                          | La fecha de ingreso debe ser dentro de las fechas          |
|                          | establecidas por la coordinación para la actividad de      |
|                          | solicitud de prácticas técnicas.                           |
| Actores primarios        | Estudiante                                                 |
| Flujo básico             | 1. El usuario ingresa al menú de EPS y posteriormente a    |
|                          | su asignación.                                             |
|                          | 2. El usuario selecciona la opción de solicitud para       |
|                          | prácticas técnicas.                                        |
|                          | 3. El usuario ingresa la información solicitada y envía la |
|                          | petición.                                                  |
|                          | 4. El sistema procesa valida la información y procesa la   |
|                          | petición.                                                  |
| Flujo alterno            | 3.a. La petición no es enviada porque el usuario no ha     |
|                          | ingresado toda la información obligatoria.                 |
|                          | 4.a. El sistema notifica que los datos no son válidos.     |
| Condición final de éxito | sistema notifica que la operación se<br>realizó<br>EI.     |
|                          | satisfactoriamente.                                        |

Tabla XVII. **Solicitud de practicantes**

Fuente: elaboración propia.

## **2.4.3.14.2 Resolución de solicitudes**

Permite que el asesor visualice las solicitudes de practicantes y apruebe las que considere pertinentes.

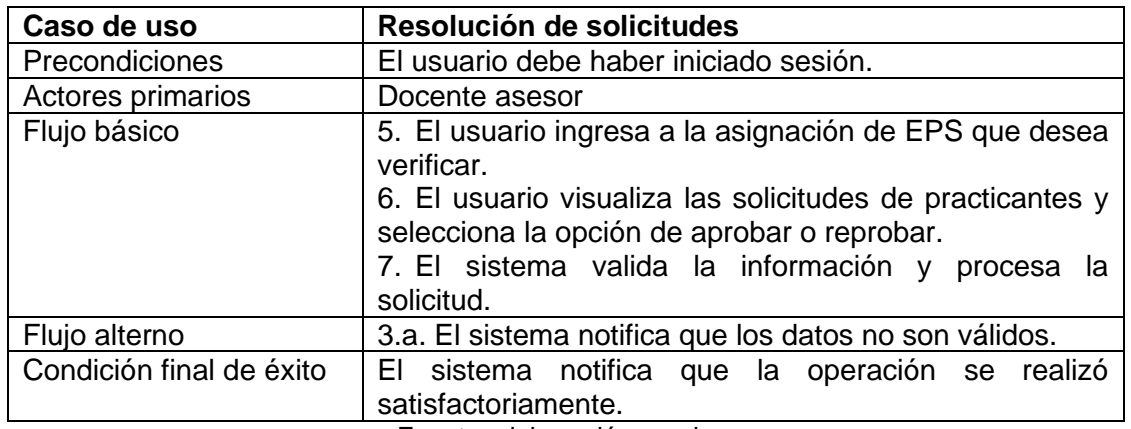

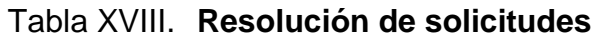

# **2.4.3.14.3 Visualización de solicitudes de practicantes**

El coordinador verifica las solicitudes de practicantes que fueron aprobadas por los asesores.

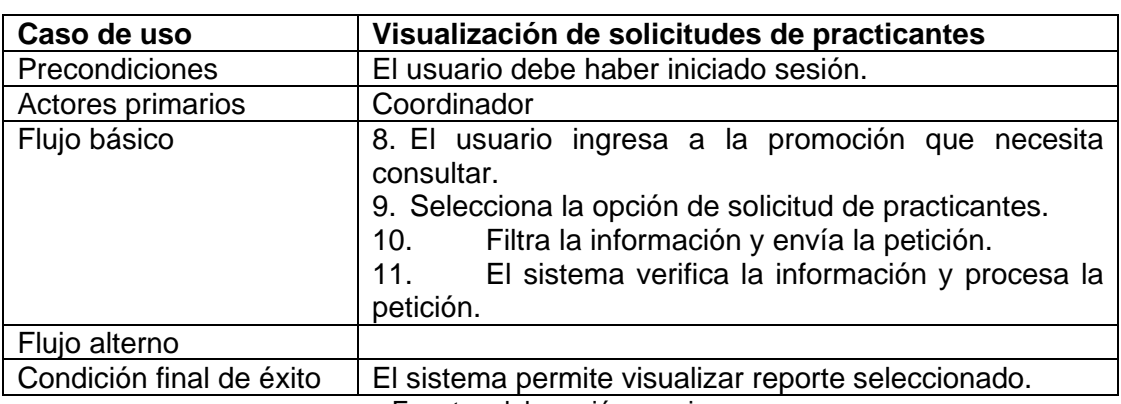

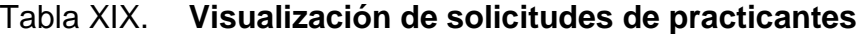

Fuente: elaboración propia.

## **2.5. Costos del proyecto**

A continuación, se expone el desglose de costos considerados en el desarrollo del proyecto. Debido a la naturaleza del proyecto estos costos no son financiados por la institución.

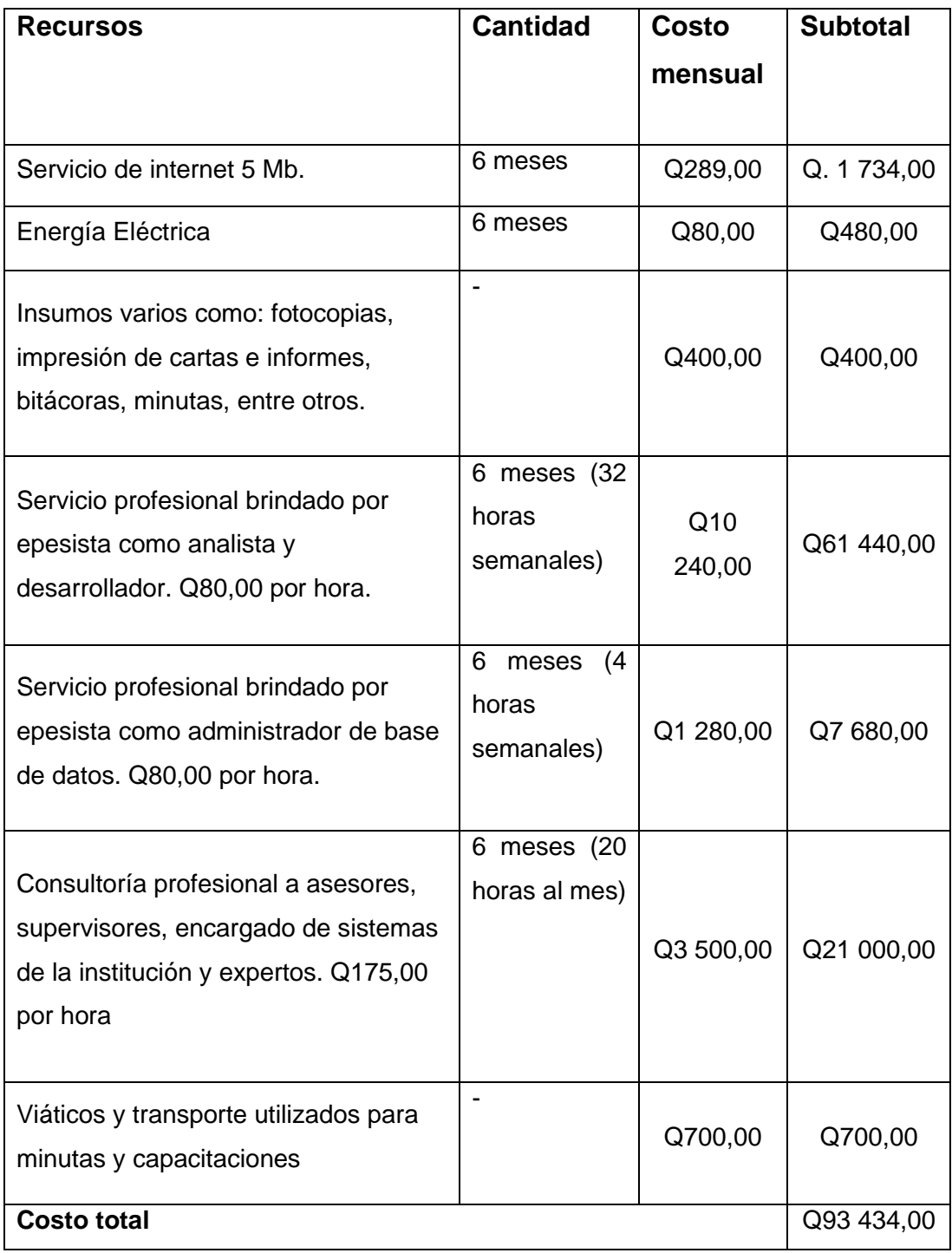

# Tabla XX. **Desglose de costos**

## **2.6. Beneficios del proyecto**

Se pueden dividir los beneficios en dos segmentos: los que recibe la institución, específicamente la unidad de Ejercicio Profesional Supervisado y los epesistas.

## **2.6.1. Beneficios para la institución**

- Facilita el acceso a la información, ya que el sistema es accedido vía web, únicamente se necesita conexión a internet y un dispositivo con navegador web.
- Facilita la generación de reportes, ahorrando trabajo y tiempo dedicado para recabar la información.
- Facilita la comunicación entre la coordinación de EPSDA y los epesistas.
- Fortalece los procesos de planificación.
- Fortalece los controles y procesos que se desarrollan por cada promoción de epesistas.
- Reduce el uso de papel, al permitir la carga de documentos digitales.
- Brinda a la institución innovación.

### **2.6.2. Beneficios para los epesistas**

- Evita la pérdida de tiempo en procesos como como entrega de solicitudes presenciales, proceso de selección de sede presencial.
- Fomenta el desarrollo de actividades virtuales.
- Facilita la interacción epesista-asesor y el trabajo a distancia.
- Reduce la carga de trabajo de los coordinadores de región en la integración de información para la creación de reportes.

## **3. FASE ENSEÑANZA APRENDIZAJE**

#### **3.1. Capacitación propuesta**

La capacitación propuesta va dirigida a los roles definidos que utilizarán el sistema.

#### **3.1.1. Rol coordinador**

Es el usuario con mayor responsabilidad, pues es quien establece las actividades por desarrollar, carga la información necesaria para que se lleve a cabo todo el proceso de EPS cada semestre. Durante la capacitación se mostrará un panorama general de la atribución y actividades que debe realizar dentro del sistema, posteriormente, se detallarán cada una de ellas y se entregará el manual de usuario y video tutorial de las acciones que se realizan en el sistema.

#### **3.1.2. Rol estudiante**

Es el rol que utilizan los epesista y es el rol con mayor cantidad de usuarios que el sistema atenderá. Se mostrará un panorama general de las actividades que puede realizar dentro del sistema y un detalle especifico de cada actividad. Se realizará durante la semana de inducción al programa de EPS y se hará entrega del manual de usuario y video tutorial de las acciones que se realizan en el sistema.

37

#### **3.1.3. Rol asesor**

Es el usuario con mayor comunicación con el epesistas, pues es quien asesora los proyectos y actividades desarrolladas por los epesistas. Durante la capacitación se mostrará un panorama general de las actividades que puede realizar y un detalle de cada una de ellas, además, se explicará el panorama general de las actividades que realizan los usuarios con rol de estudiante y la relación con las actividades que el asesor realiza. Se hará entrega de un manual de usuario sobre las actividades que realiza.

### **3.1.4. Rol secretaria**

Es un rol de consulta, tendrá acceso a reportes específicos, se entregará un manual de usuario al momento de la capacitación.

#### **3.1.5. Rol operador de control académico**

Es un rol que posee la única atribución de revisar las solicitudes de asignaciones e indicar si cumple con los requisitos o no, se entregara un manual de usuario al momento de la capacitación.

#### **3.2. Material elaborado**

El material elaborado se enfoca en material de uso técnico y material de usuario.

38

## **3.2.1. Material de uso técnico**

Está dirigido al personal técnico, quien se hará cargo de la implementación, mantenimiento y soporte del sistema. En el documento se detallan las configuraciones necesarias para la implementación y la información relacionada a la estructura y lógica del proyecto.

El manual técnico posee las siguientes secciones:

- Lista de requerimientos técnicos
- Configuraciones iniciales
- Framework y estructura de módulos
- Lista y detalle de módulos creados
- Librerías utilizadas
- Modelo de base de datos
- Catálogo de tablas

## **3.2.2. Material de usuario**

Está dirigido a los usuarios finales quienes utilizarán la aplicación. Entre el material que se desarrollará se encuentran infografías para facilitar la comprensión a grandes rasgos de las actividades que cada usuario desarrolla dentro del sistemas, manuales de usuario que detalla específicamente cada funcionalidad y video tutoriales para las actividades más complejas o importantes que se realizan en el sistema.

# **CONCLUSIONES**

- 1. Se implementó la carga de fecha de cierre del estudiante de forma automática cuando el docente ingresa notas con resultado de aprobado.
- 2. Se agilizó el proceso de selección asignación y selección de sede permitiendo asignación en línea y presencial, actualizando en tiempo real las sedes disponibles.
- 3. Se implementó el registro de proyectos por parte de estudiantes y aprobación de proyectos por parte de los docentes asesores, lo cual permitió llevar control en tiempo real de los proyectos desarrollados.
- 4. Se implementó la generación de reportes en tiempo real, los cuales reflejan la cantidad de proyectos desarrollados por estudiante, región y a nivel general de EPS.

# **RECOMENDACIONES**

- 1. Capacitar a los estudiantes que asisten al cursillo preparatorio sobre el uso del sistema de EPSDA para las etapas de: selección de comunidad, seguimiento y desarrollo de proyectos, para que utilicen la herramienta de forma adecuada.
- 2. Dar revisión periódicamente a la información ingresada por los usuarios para garantizar que los datos reflejados en los reportes sean de calidad y confiables.
- 3. Analizar los datos que genera el sistema, por medio de los distintos reportes, para generar información útil a la coordinación de EPS.
- 4. Es importante dar a conocer la herramienta creada a otras áreas de la organización para promover el uso de tecnología e importancia de inversión en ella.

# **BIBLIOGRAFÍA**

- 1. Facultad de Arquitectura, Universidad de San Carlos de Guatemala. *Normativo del Ejercicio Profesional Supervisado de la Facultad de Arquitectura*. [en línea]. <https://farusac.edu.gt/arquitectura/wpcontent/uploads/sites/14/2018/07/Normativo-del-Ejercicioprofesional-Supervisado.pdf>. [Consulta: agosto de 2018].
- 2. \_\_\_\_\_\_\_\_\_\_\_\_\_\_\_\_\_. *Manual Operativo EPSDA*. [en línea]. <http://farusac.edu.gt/wp-content/uploads/2018/02/MANUALIRGA MG2018.pdf>. [Consulta: agosto de 2018].
- 3. OK Hosting. *Metodologías del desarrollo de software.* [en línea]. <https://okhosting.com/blog/metodologias-del-desarrollo-desoftware/#Que es una Metodologia>. [Consulta: agosto de 2018].
- 4. Significados. *Significado de Sistema de información*. [en línea]. <https://www.significados.com/sistema-de-informacion/>. [Consulta: agosto de 2018.].
- 5. Wikipedia. *Metodología de desarrollo de software.* [en línea]. <https://es.wikipedia.org/wiki/Metodología\_de\_desarrollo\_de\_softw are>. [Consulta: agosto de 2018.].
- 6. ZendFramework. *ZendFramework*. **Ien líneal.** <https://framework.zend.com/learn>. [Consulta: marzo de 2018].
## **ANEXOS**

## Anexo 1. **Reporte de proyectos desarrollados por región**

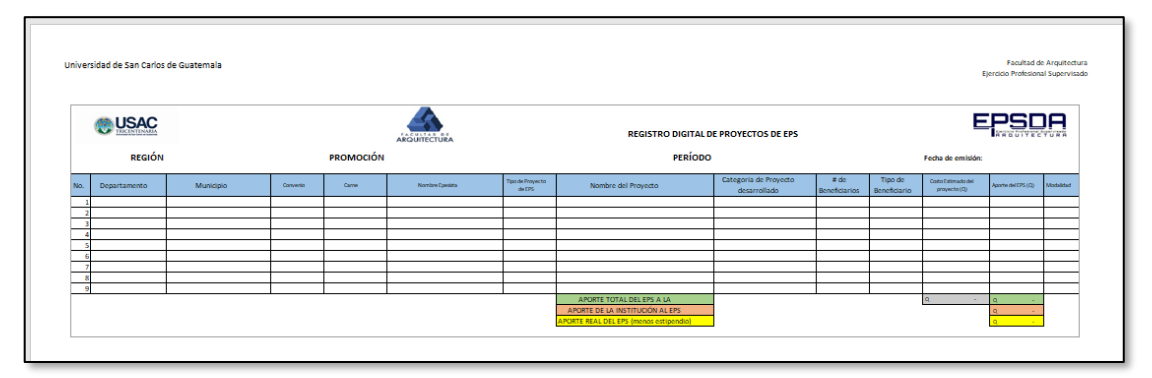

Fuente: Unidad de EPS, Escuela de Arquitectura, Facultad de Arquitectura, Universidad de San Carlos de Guatemala.

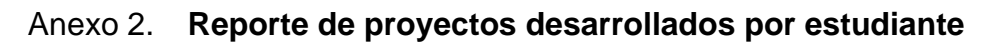

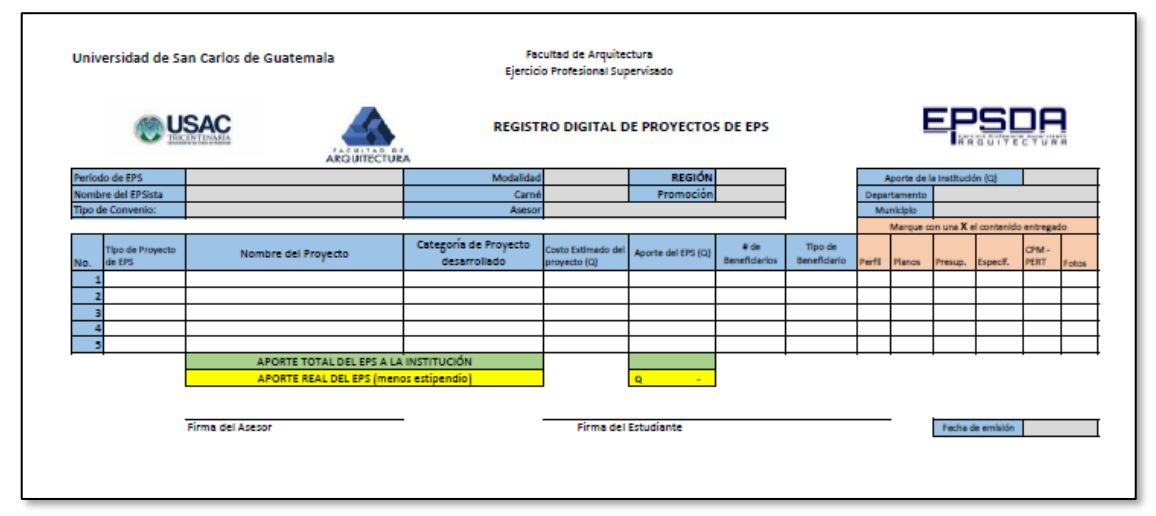

Fuente: Unidad de EPS, Escuela de Arquitectura, Facultad de Arquitectura, Universidad de San Carlos de Guatemala.

## Anexo 3. **Reporte solicitud de prácticas técnicas**

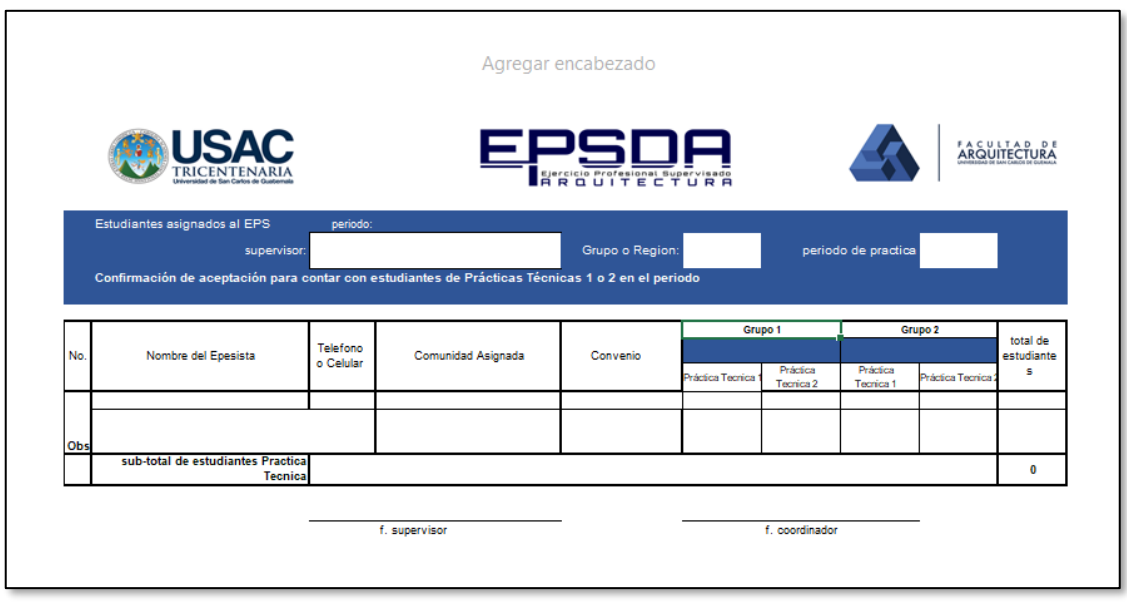

Fuente: Unidad de EPS, Escuela de Arquitectura, Facultad de Arquitectura, Universidad de San Carlos de Guatemala.